**Good morning!**

# **Sorting and Searching**

Day 3, Session 1

#### too hot for me this summer...

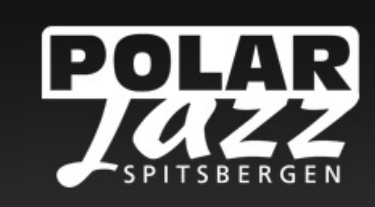

#### **COOL PLACE HOT MUSIC**

#### PolarJazz

#### **TUSENVIS AV TAKK**

til et herlig publikum, fabelaktige musikere, riggere, lyd- og lysfolk, frivillige, sjåfører, dyktige servicemennesker, Sysselmannens folk, vorspiel-deltakere, fastboende og tilreisende, og alle andre som har bidratt til en fantastisk festival - ikke minst våre generøse sponsorer.

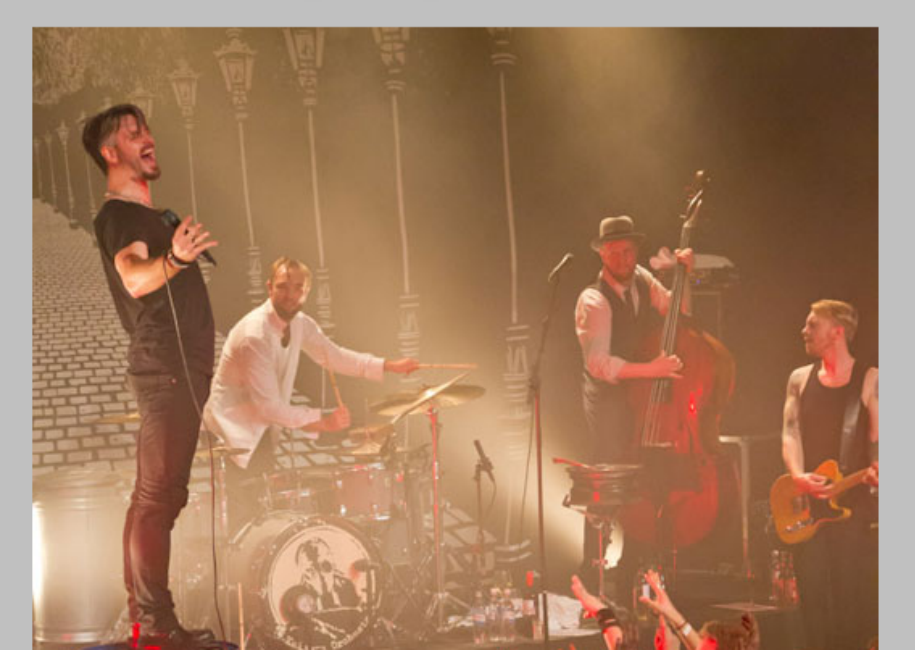

Kaizers Orchestra, Maria Mena, delillos, Jonas Fjeld, **Bjelleklang, The Real** Thing, Christianssands **String Swing Ensemble,** Bård Watn og MR C and the FAB 3

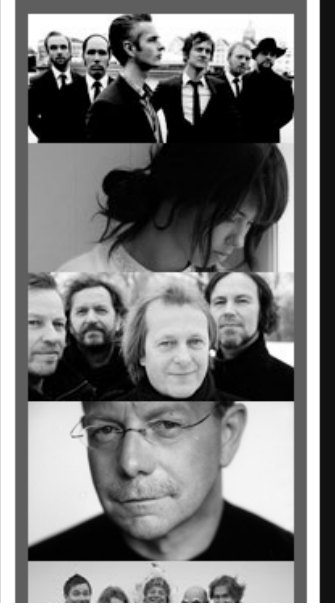

#### ... in *Svalbard:*

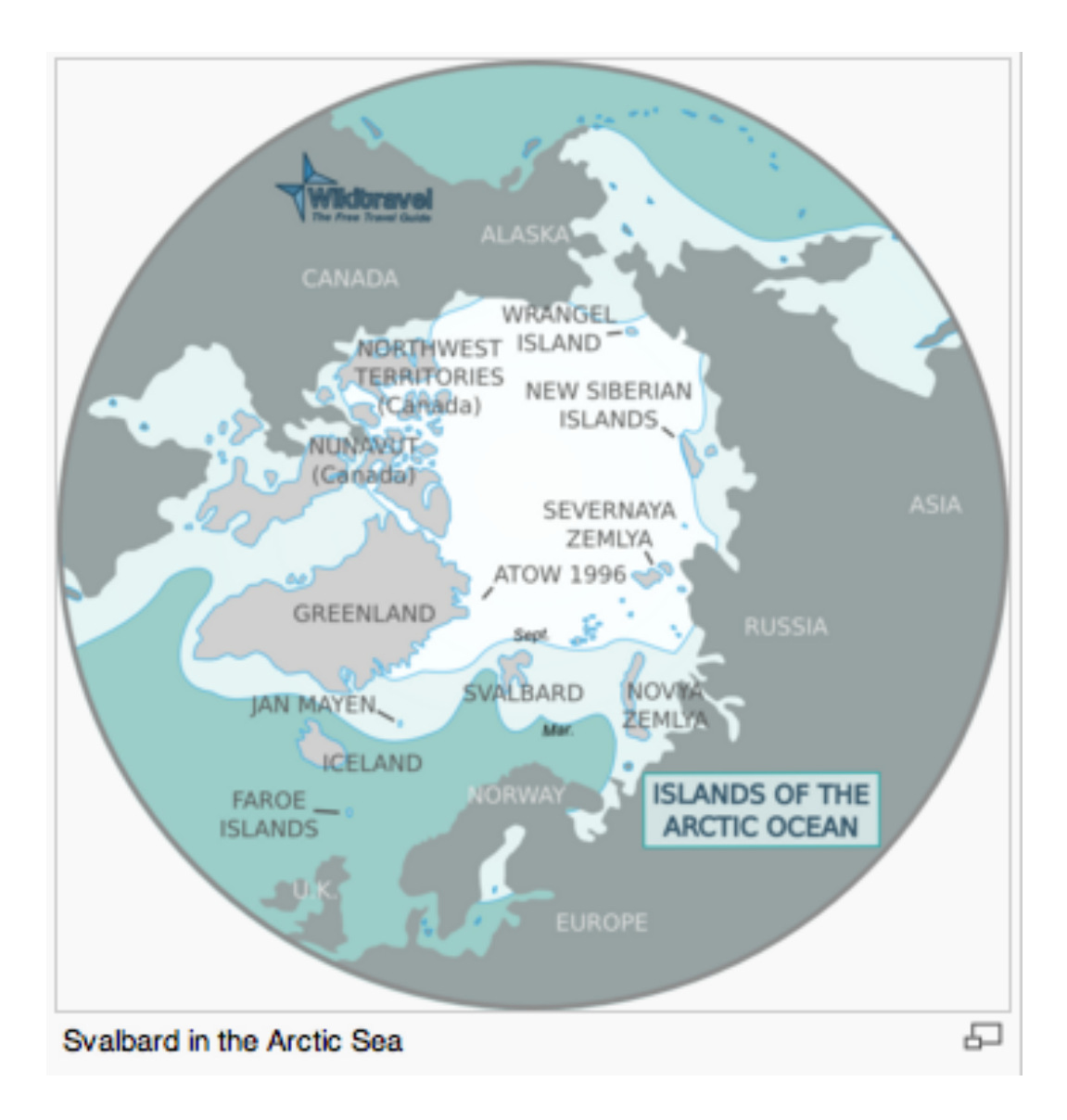

#### Looking forward...

 $\sim -$ 

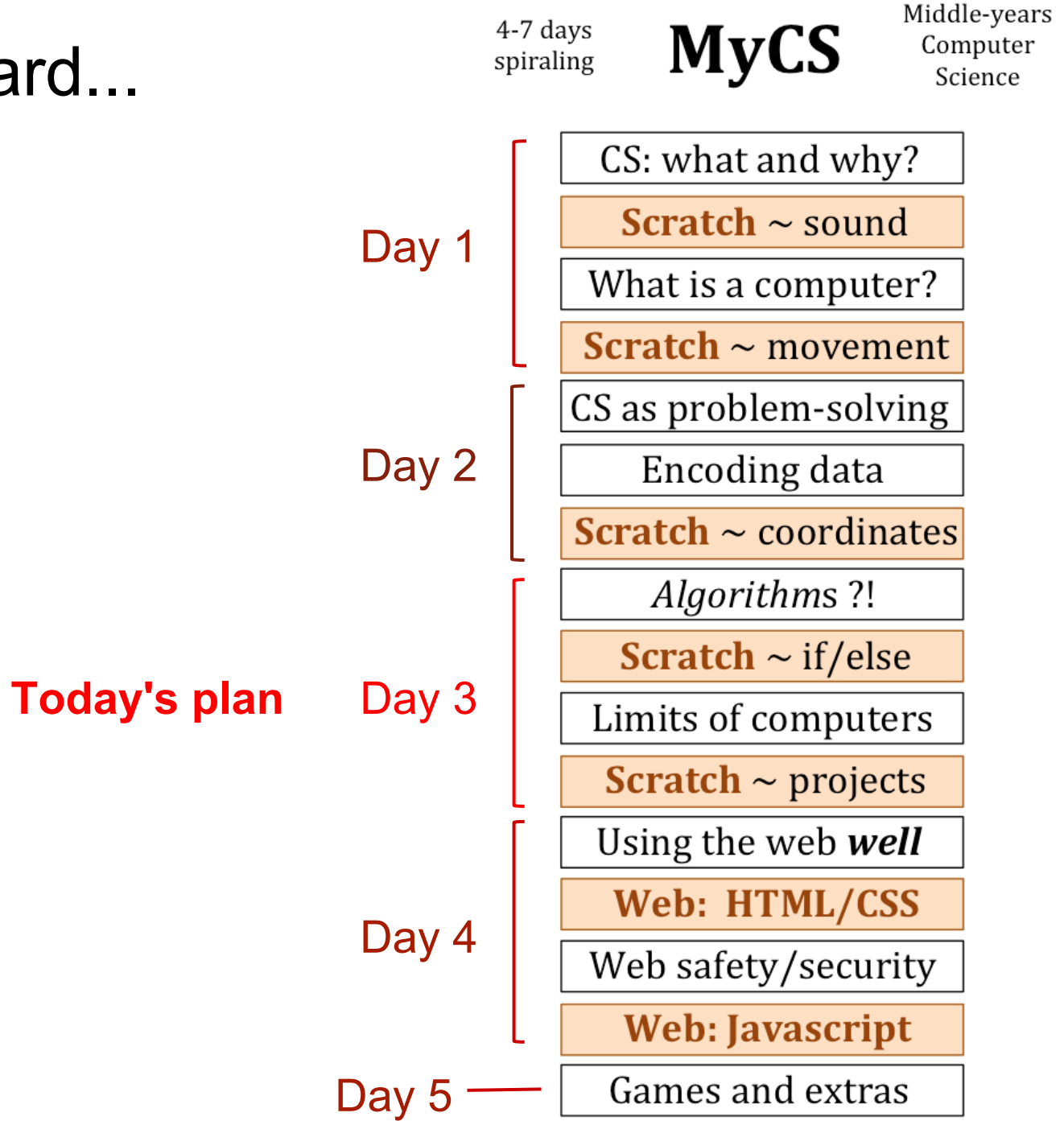

# "Algorithm"

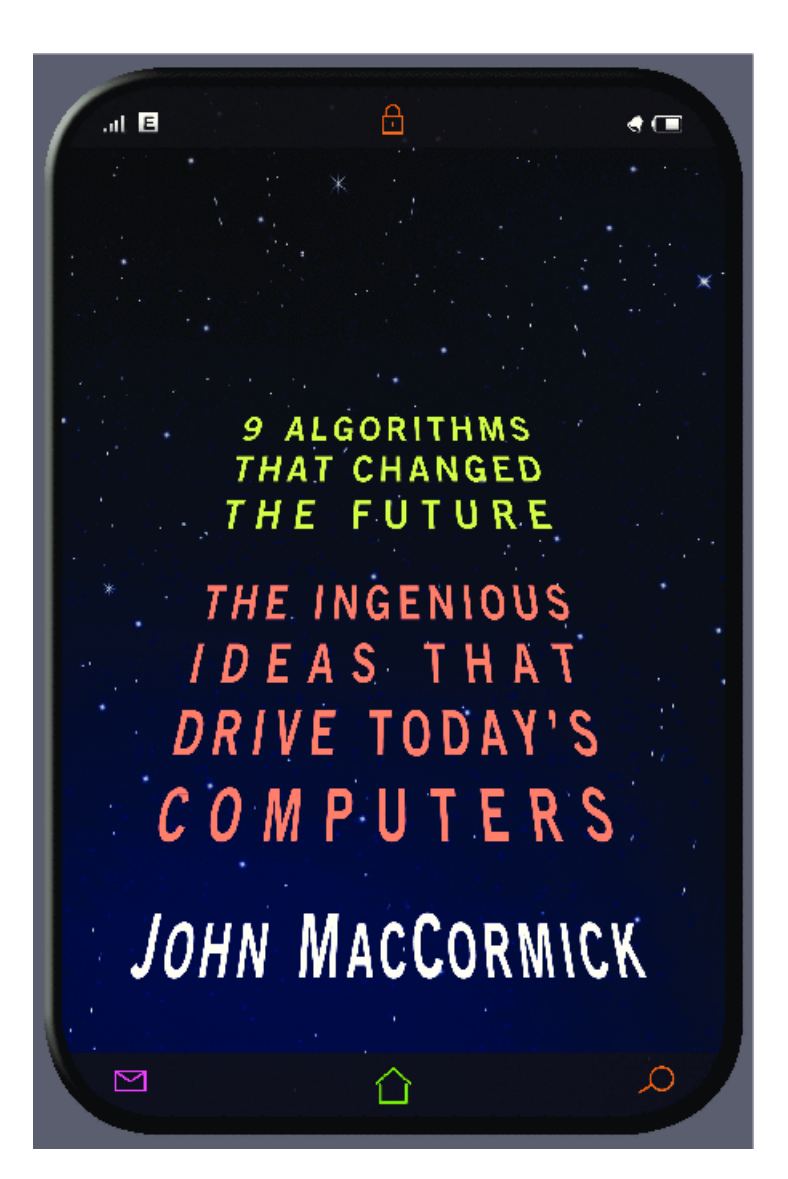

An algorithm is a *process* to solve a problem.

#### Simply put, algorithms are what CS is about.

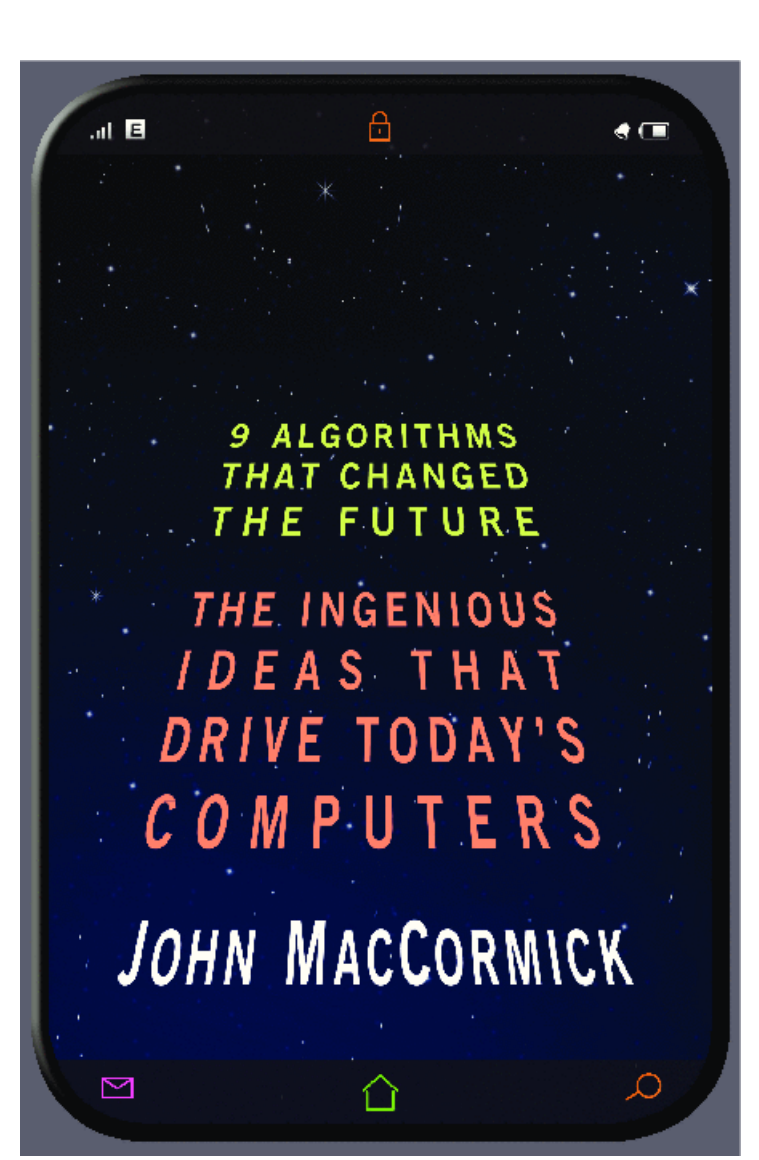

#### "Algorithm" An algorithm is a *process* to solve a problem.

The Nine Algorithms/Chapters:

- (1) Ideas Computers Use Every Day
- (2) Search Engine Indexing: Finding Needles in the World's Biggest Haystack
- (3) PageRank: The algorithm that made Google
- (4) Public Key Cryptography: Secrets on a Postcard
- (5) Error-Correcting Codes: Mistakes That Fix **Themselves**
- (6) Pattern Recognition: Learning from Experience
- (7) Data Compression: Something for Nothing
- (8) Databases: The Quest for Consistency

(9) Digital Signatures: Who *Really* Wrote This Software?

- (10) What Is Computable?
- (11) Conclusion: More Genius at Your Fingertips?

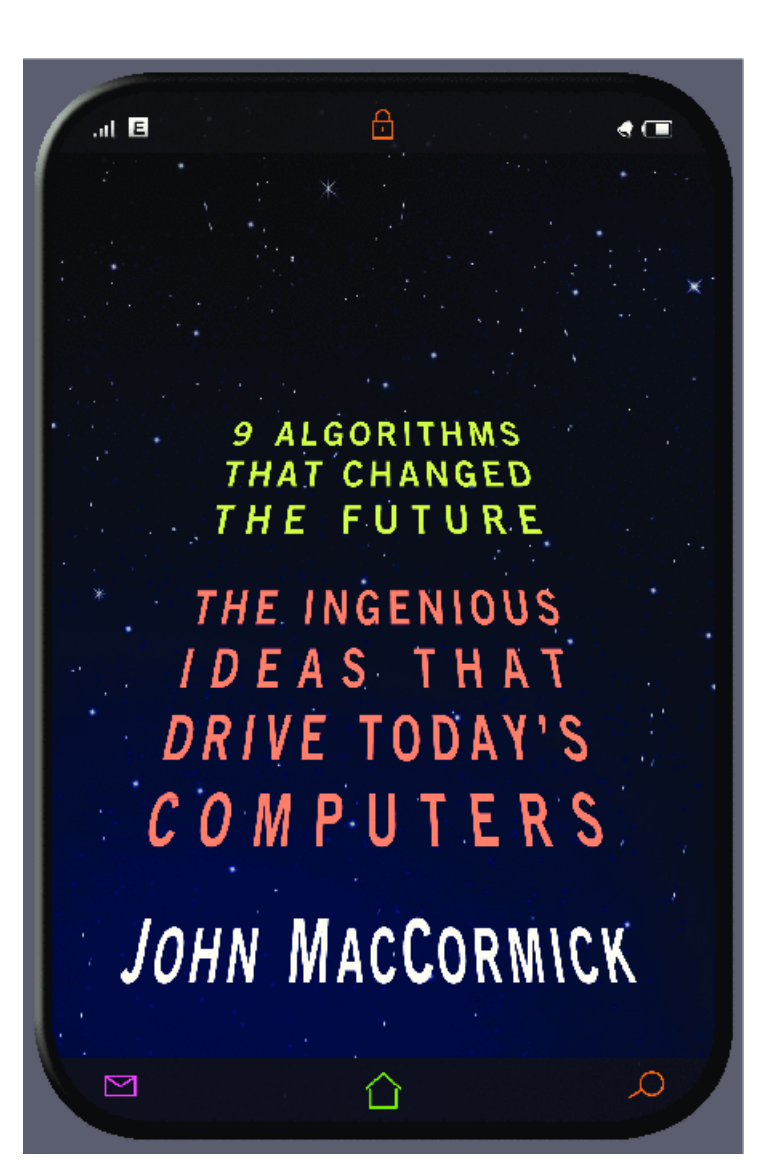

#### "Algorithm" An algorithm is a *process* to solve a problem.

The Nine Algorithms/Chapters:

(1) Ideas Computers Use Every Day **(2) Search Engine Indexing: Finding Needles in the World's Biggest Haystack** 

**(3) PageRank: The algorithm that made Google**

- (4) Public Key Cryptography: Secrets on a Postcard
- (5) Error-Correcting Codes: Mistakes That Fix **Themselves**
- (6) Pattern Recognition: Learning from Experience
- (7) Data Compression: Something for Nothing
- (8) Databases: The Quest for Consistency

(9) Digital Signatures: Who *Really* Wrote This Software?

- (10) What Is Computable?
- (11) Conclusion: More Genius at Your Fingertips?

## Searching!

"spam"

#### Wubster's *not in order!*

Webster's *in order*

What *algorithm* do we use to find "spam"?

## Linear Search (unsorted book)

- Start at the first word.
- ●"Is this the word we want?"
- If it's not, go to the next word.

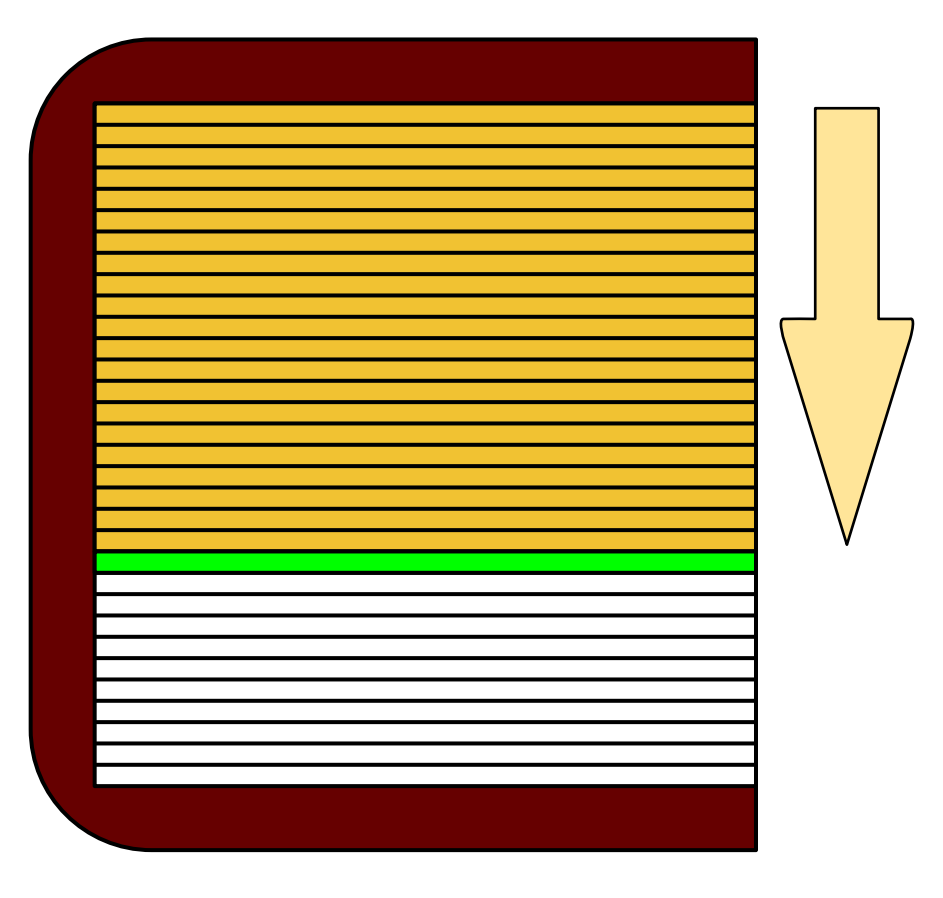

How many words do we have to look at before we get to the right one?

*... if the words are not in order*

Can we find words faster if they're sorted?

If so, how?!?

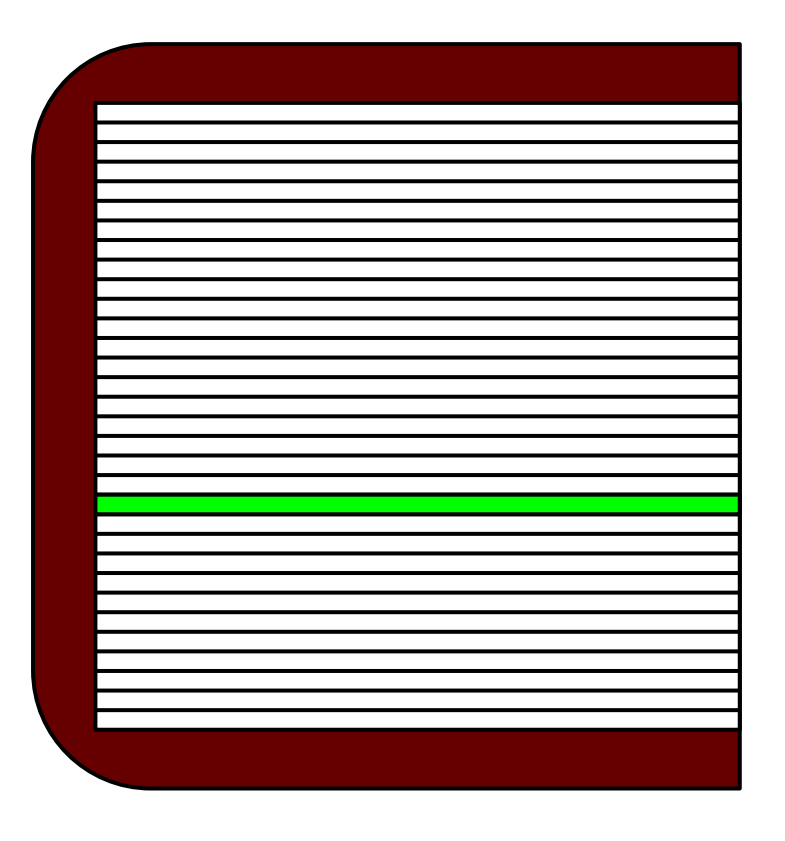

Webster's **Dictionary** 

- Start in the middle.
- "Is this the word we want?"
	- $\circ$  If it's before the word we want, go to the middle of the second half.
	- $\circ$  If it's after the word we want, go to the middle of the first half.

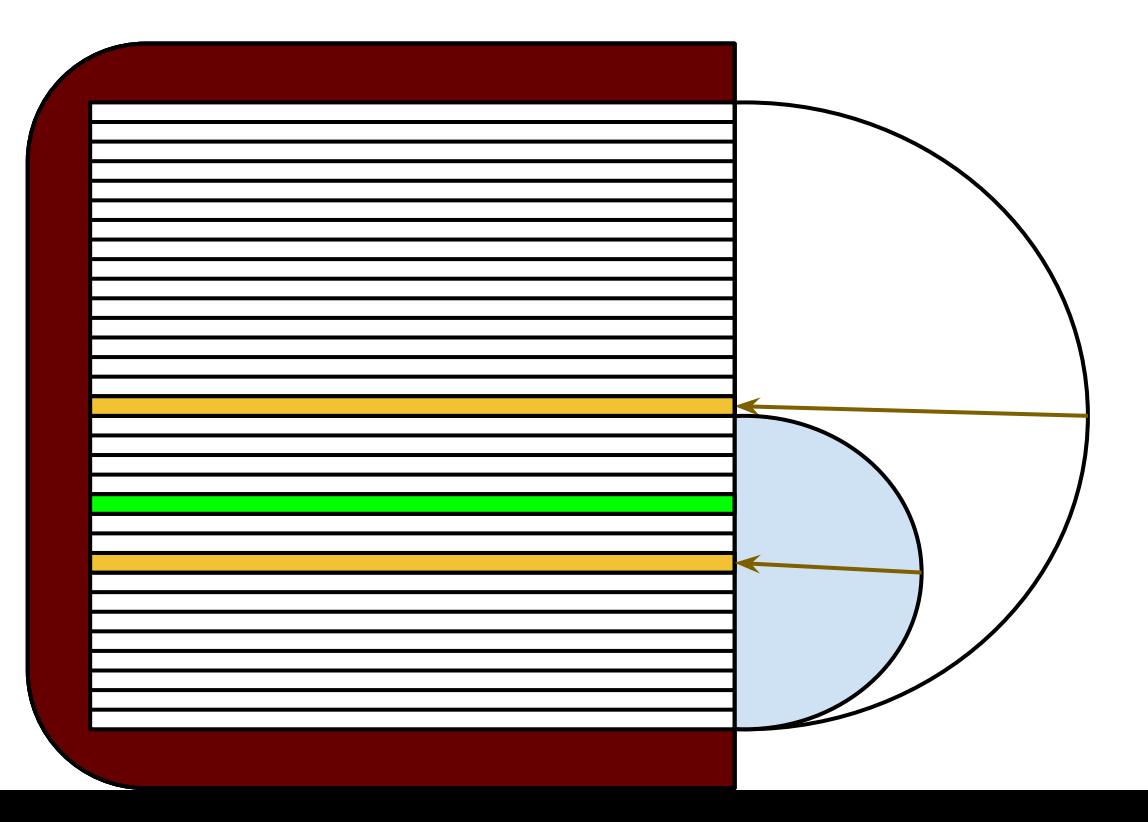

- Start in the middle.
- "Is this the word we want?"
	- $\circ$  If it's before the word we want, go to the middle of the second half.
	- $\circ$  If it's after the word we want, go to the middle of the first half.

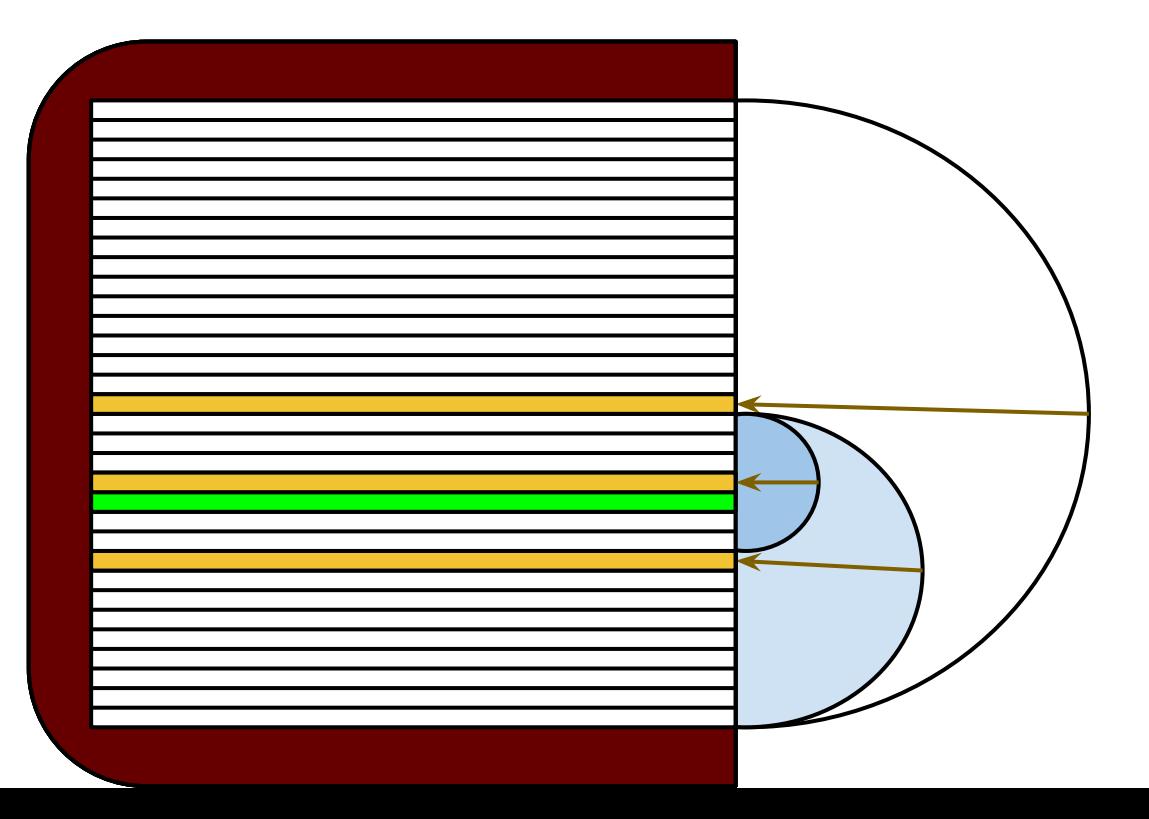

- Start in the middle.
- "Is this the word we want?"
	- $\circ$  If it's before the word we want, go to the middle of the second half.
	- $\circ$  If it's after the word we want, go to the middle of the first half.

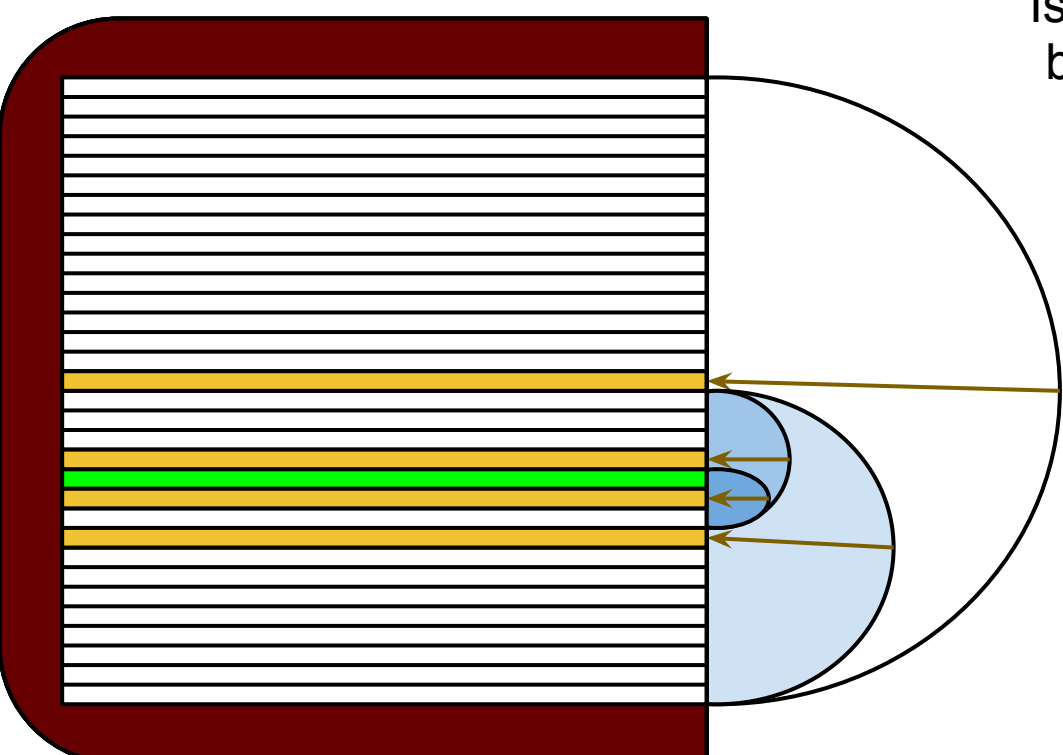

Is this **binary searching** going to be better than linear searching?

> If our book has 100,000 words in it, how many do we have to look at before we find the right one?

- in the BEST case?
- in the WORST case?
- on average?

## Linear vs. Binary Search

With a large amount of *sorted* data, binary search is almost always more efficient.

But *how* do we get our data sorted?

# **Let's sort!**

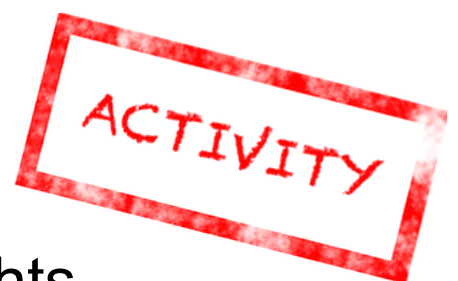

Work with your partner to sort your set of weights -- they are all different!

**Challenge**: come up with a sorting *algorithm* that can be easily described and copied.

**Notes**: Compare only two weights at a time! Computers can compare only two at a time, and they need a concrete set of conditions that lets them know that a list is sorted.

**Extra: Count the number of comparisons you** make between any two weights.

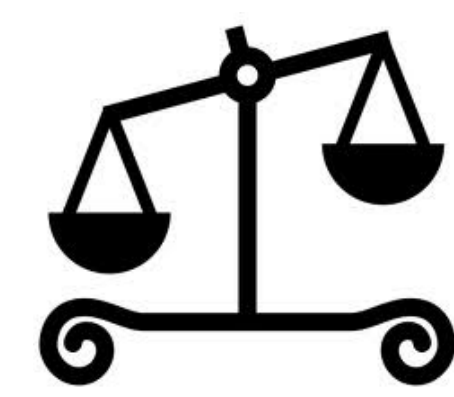

# **Comparisons**

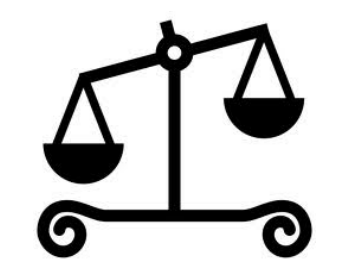

The basic building-block of sorting is *comparing two items*.

Consider these two numbers: 110111001100100100010100111110101

and

110111001100100100010101111110101

Which number is larger?

## Our sorting algorithms:

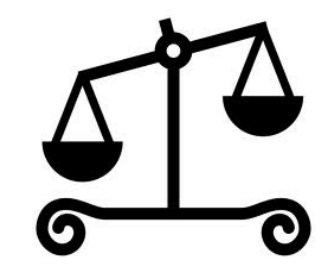

#### **Lego Bubble Sort**

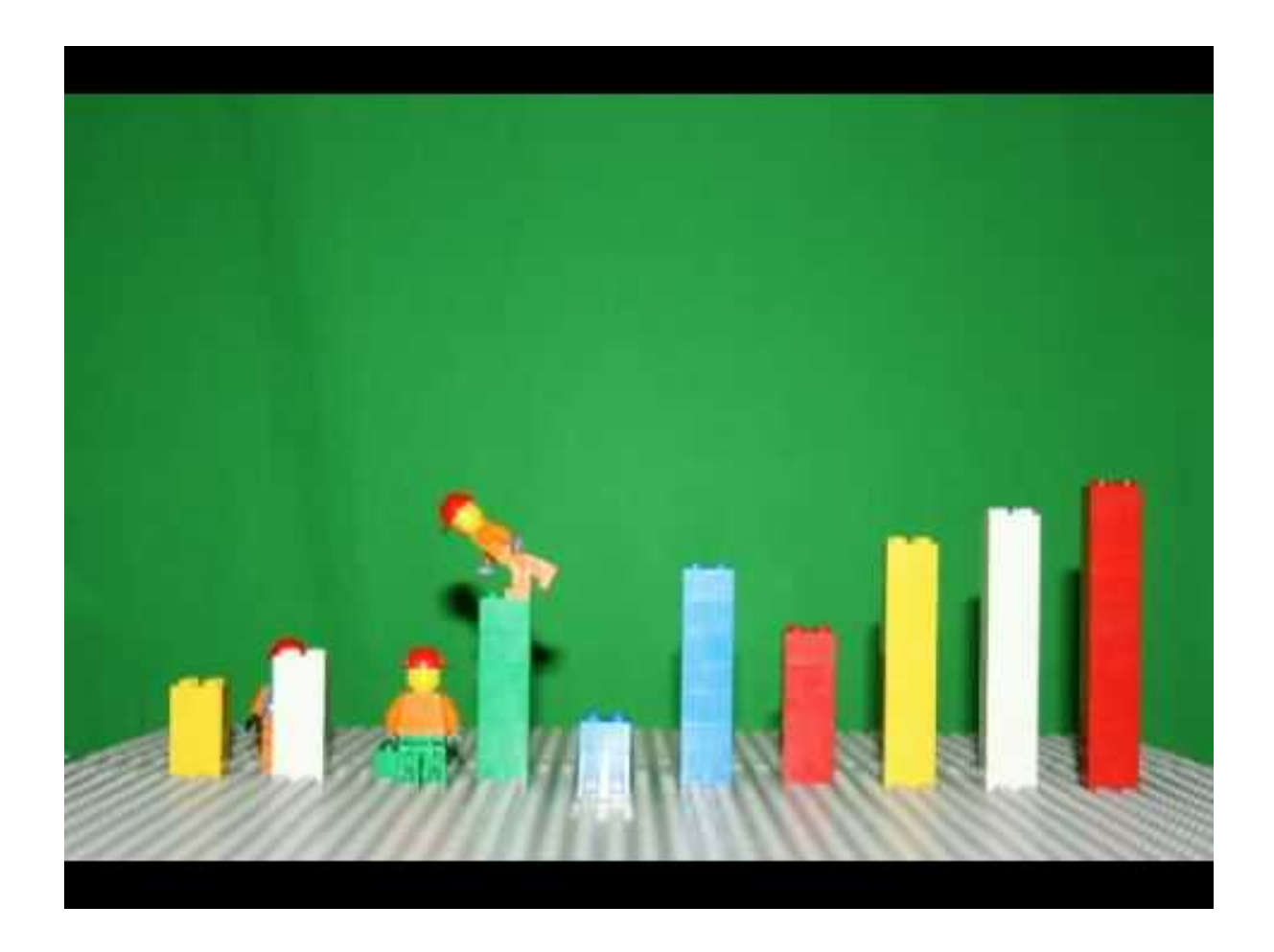

http://www.youtube.com/watch?v=MtcrEhrt\_K0

*Watch this sorting algorithm... can you describe how it works?*

## **Linear vs. Binary Sorting!**

How do they compare?

1) Min Sort

2) Merge Sort

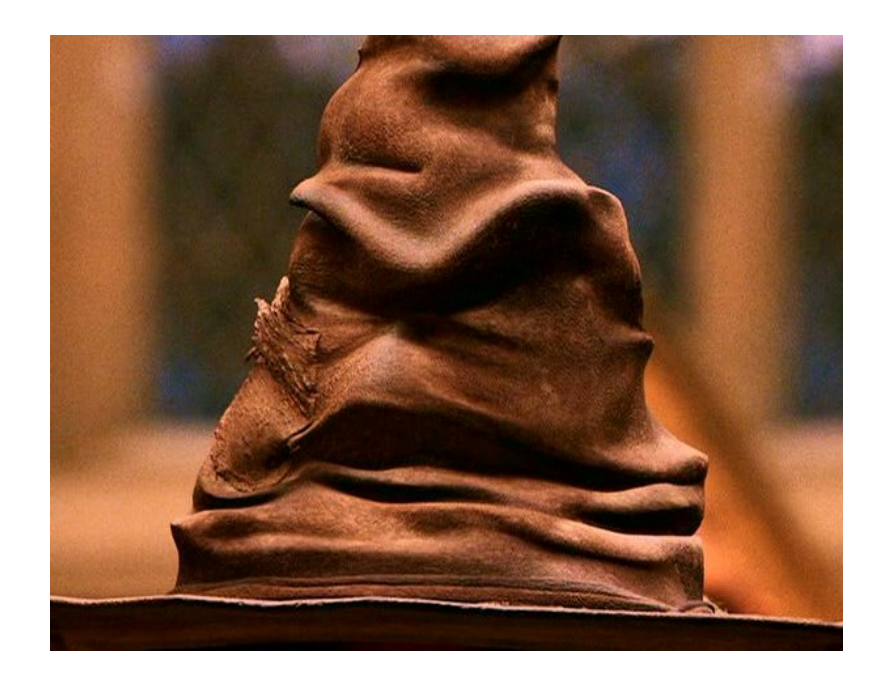

How does this relate to dictionary-searching?

### **Min Sort**

Linear Sorting

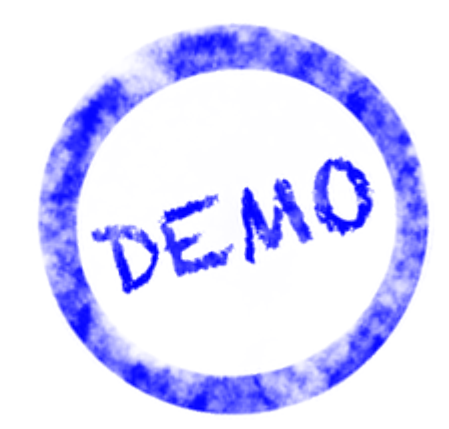

Search for the first element, then the second, and so on...

Compare elements pairwise to find the minimum element. Then, remove it from the unsorted list and place it at the end of the sorted list. Repeat until all elements are in the sorted list.

## **Merge Sort**

Binary Sorting

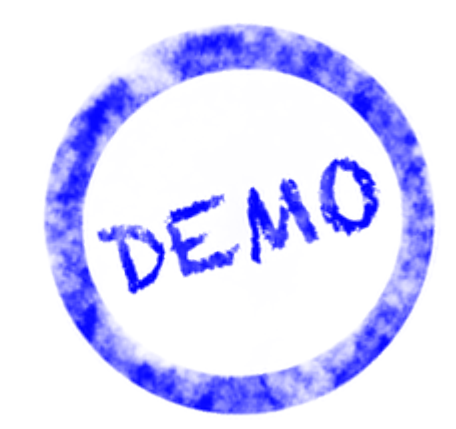

We can merge two sorted lists by comparing the two first elements and placing the lesser element at the end of the sorted list until all elements are in the sorted list.

So, we can split our unsorted list into several oneelement "sorted" lists, merge them into sorted twoelement lists, and keep merging until we have one big sorted list.

## **Sorting out sorting**

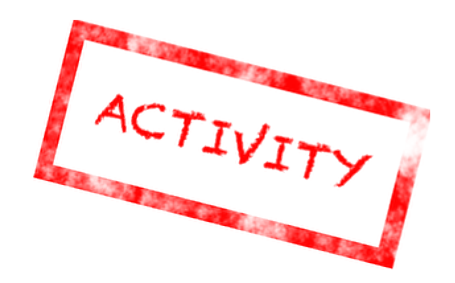

Let's race *the algorithms* 

Divide into groups of 8...

1) Act out minsort - count your comparisons:

2) Act out mergesort - count comparisons:

3) Try the parallel sorting network - count:

Which one wins?

## **Parallel Sorting**

Follow the arrows: higher # goes left lower # goes right

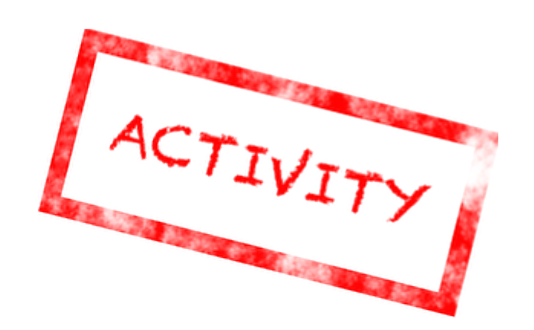

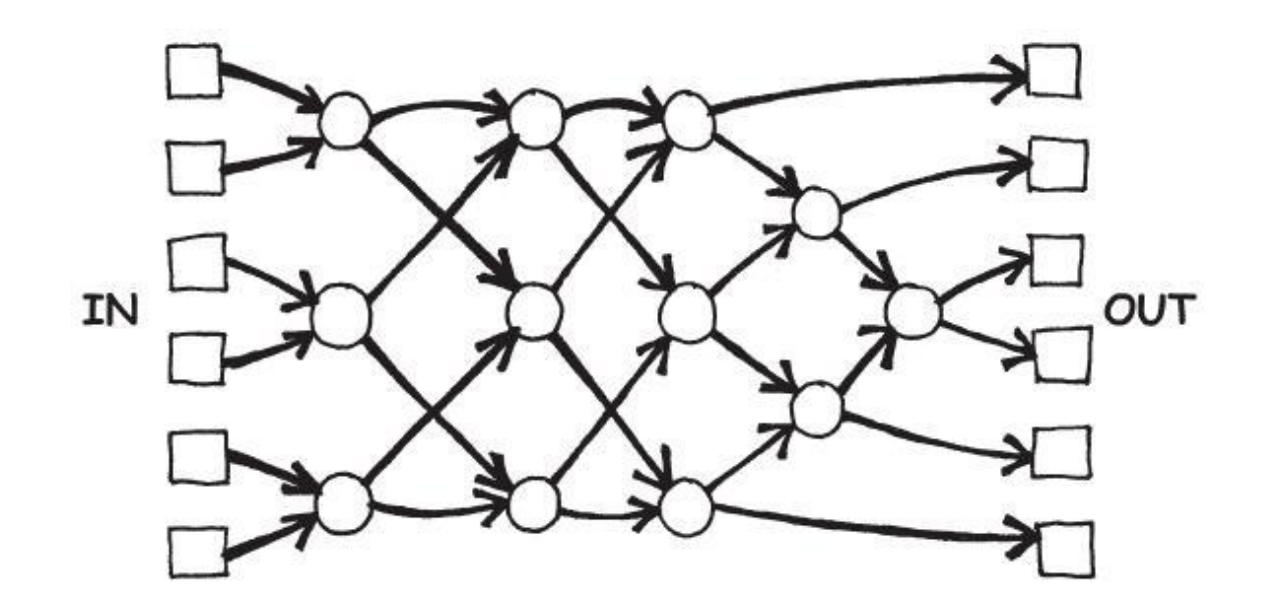

Who can sort themselves faster using a parallel sorting network? Teachers or students?

#### Is MergeSort for real? *Let's see...*

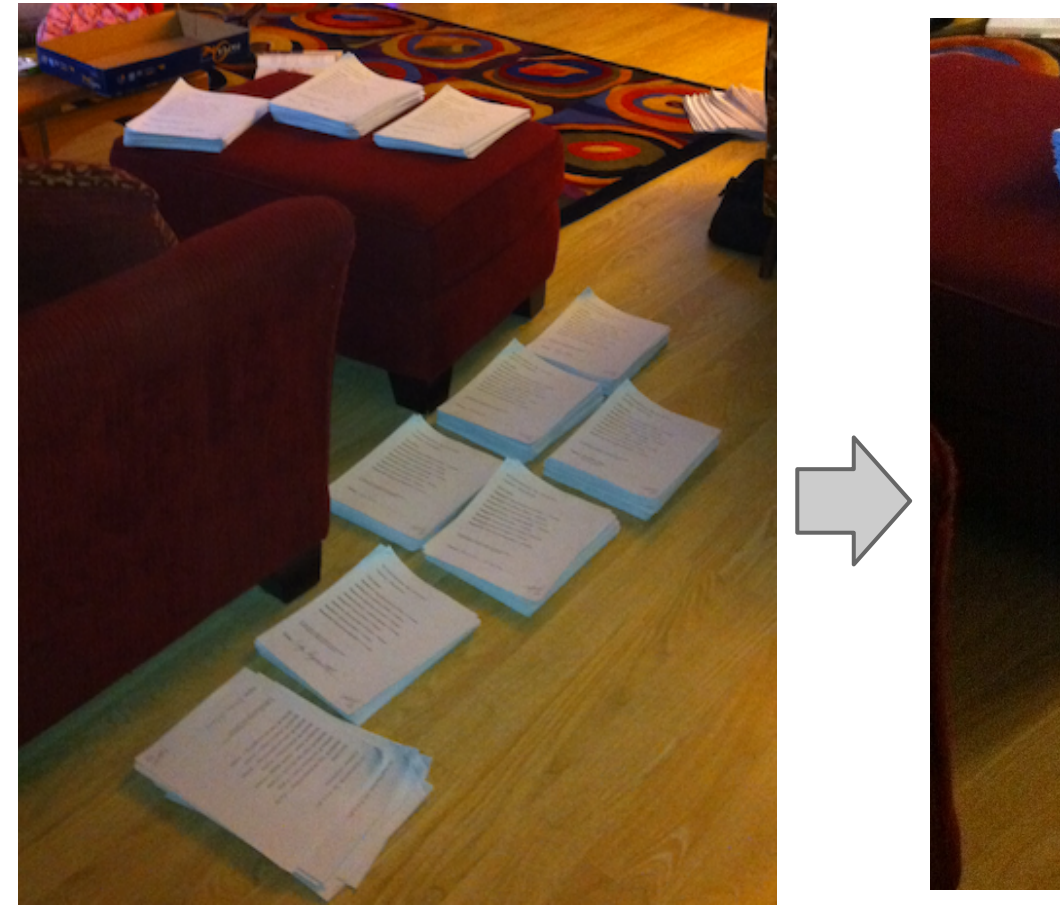

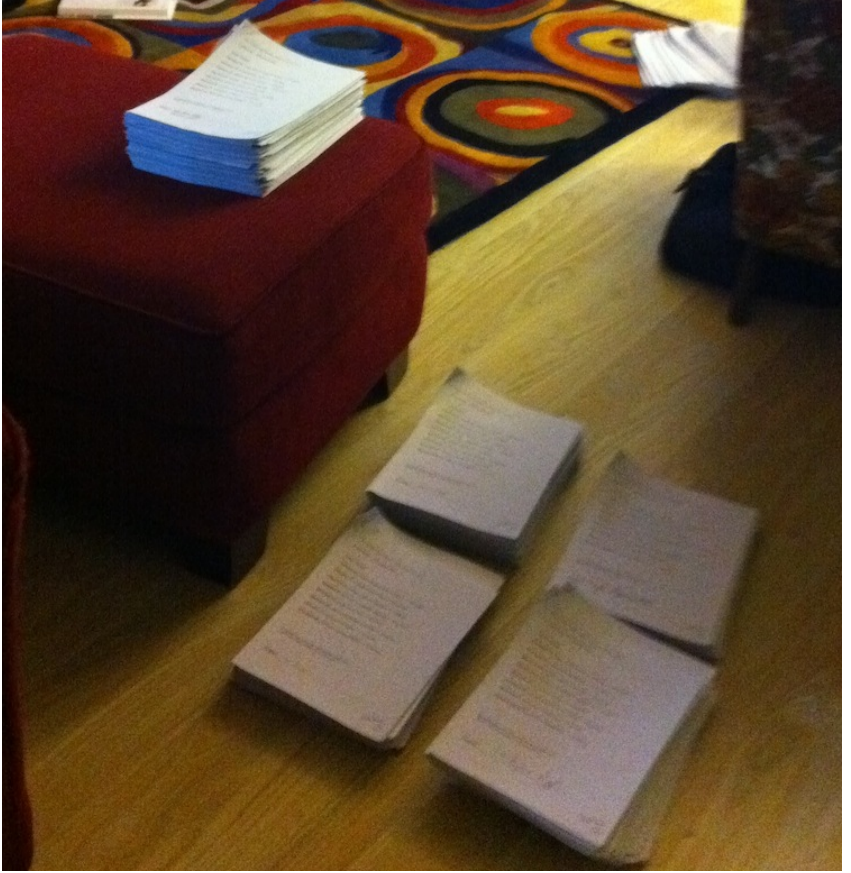

#### 10 piles of 16 5 piles of 32

#### Is MergeSort for real? *Let's see...*

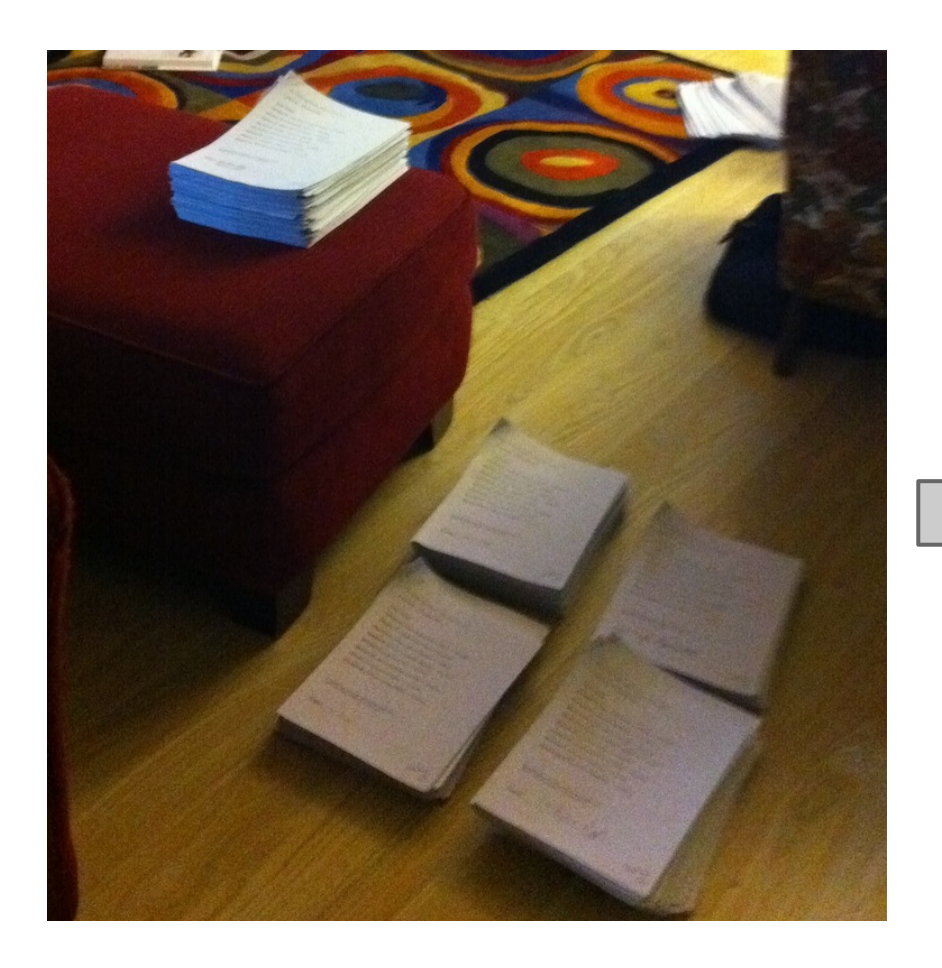

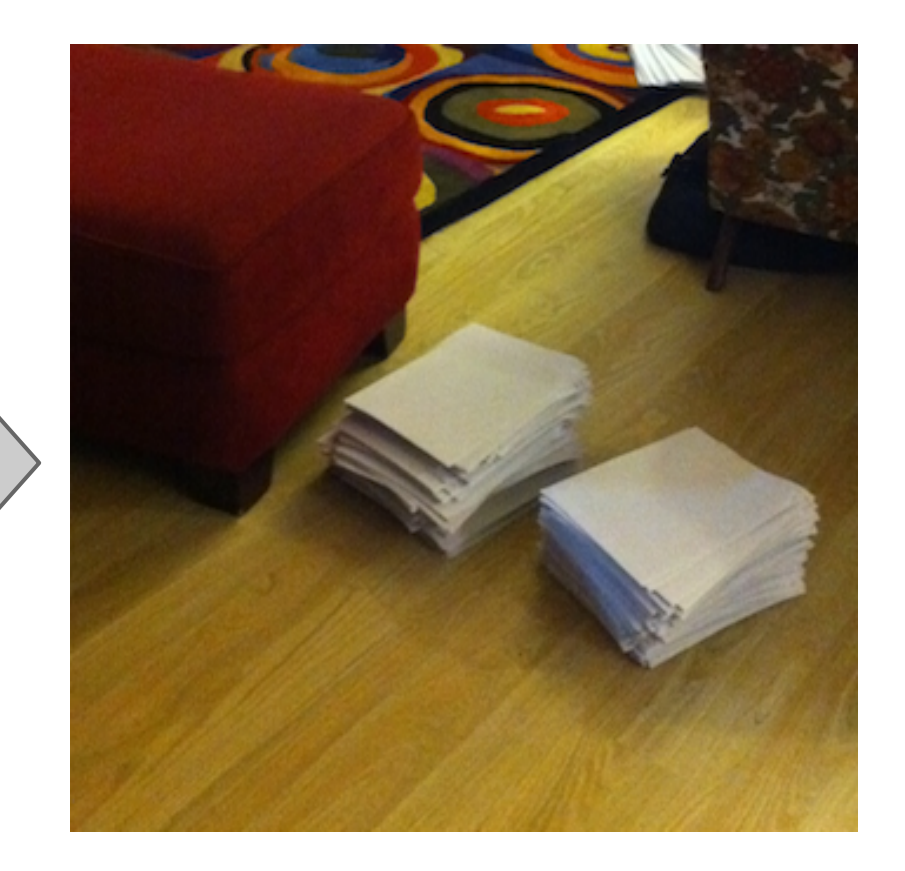

#### 5 piles of 32 2 piles of 80

#### Is MergeSort for real? *Let's see...*

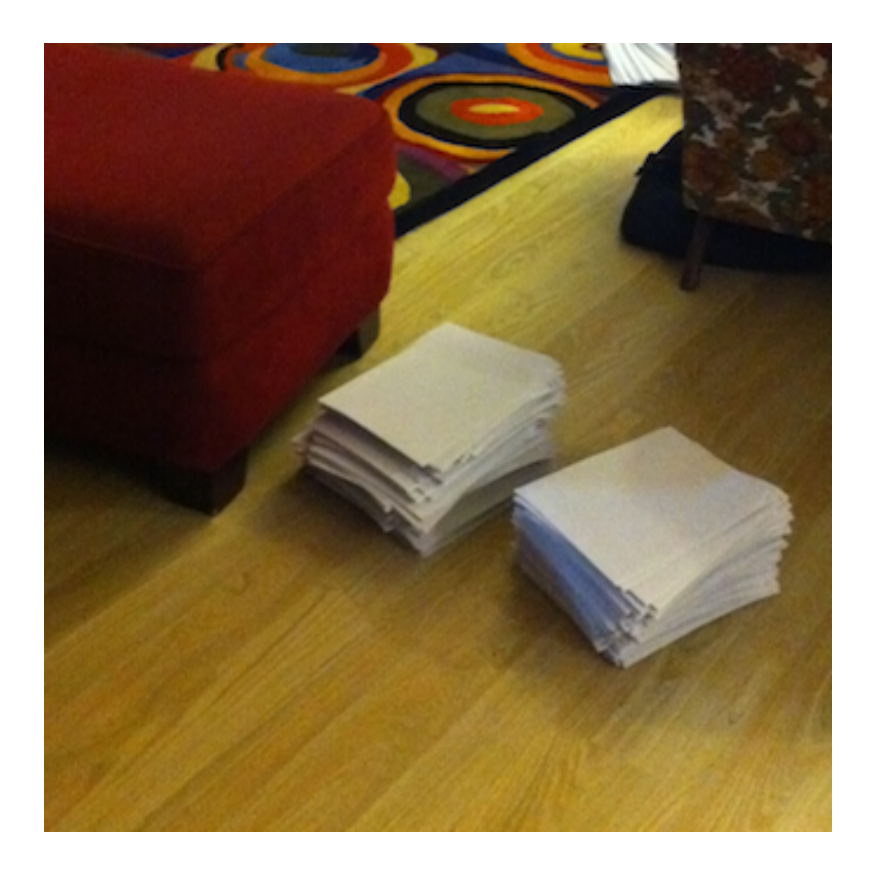

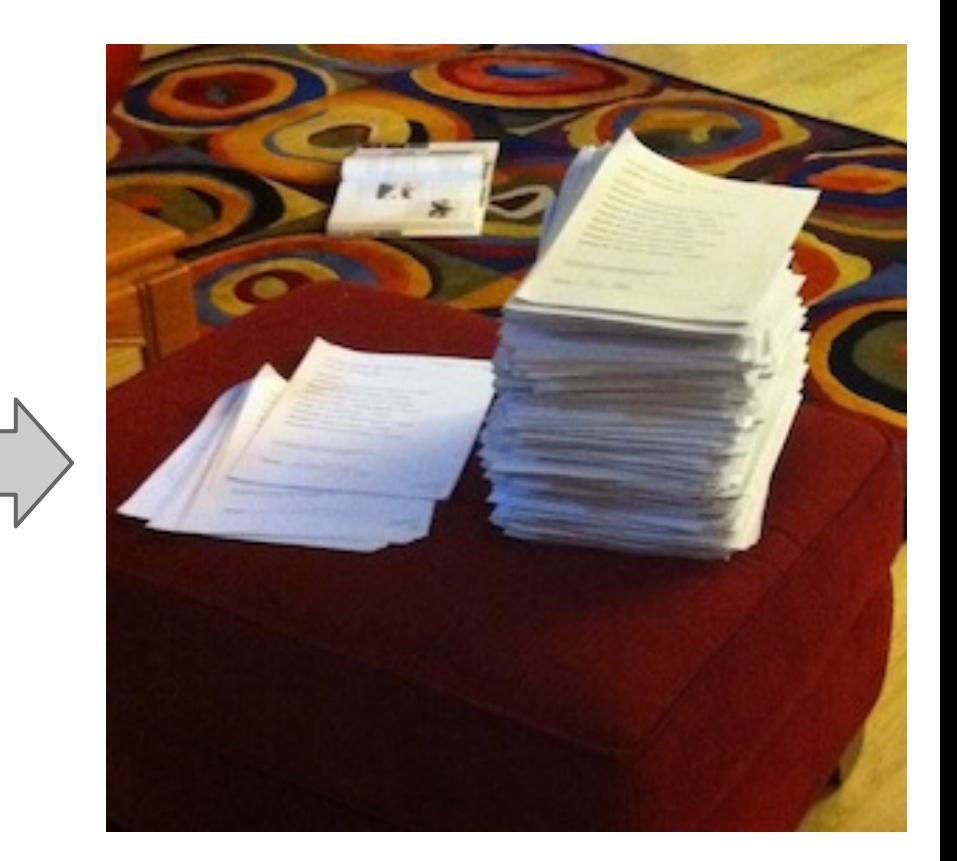

#### 2 piles of 80 1 pile of 158

#### Is MergeSort for real? *Yes!*

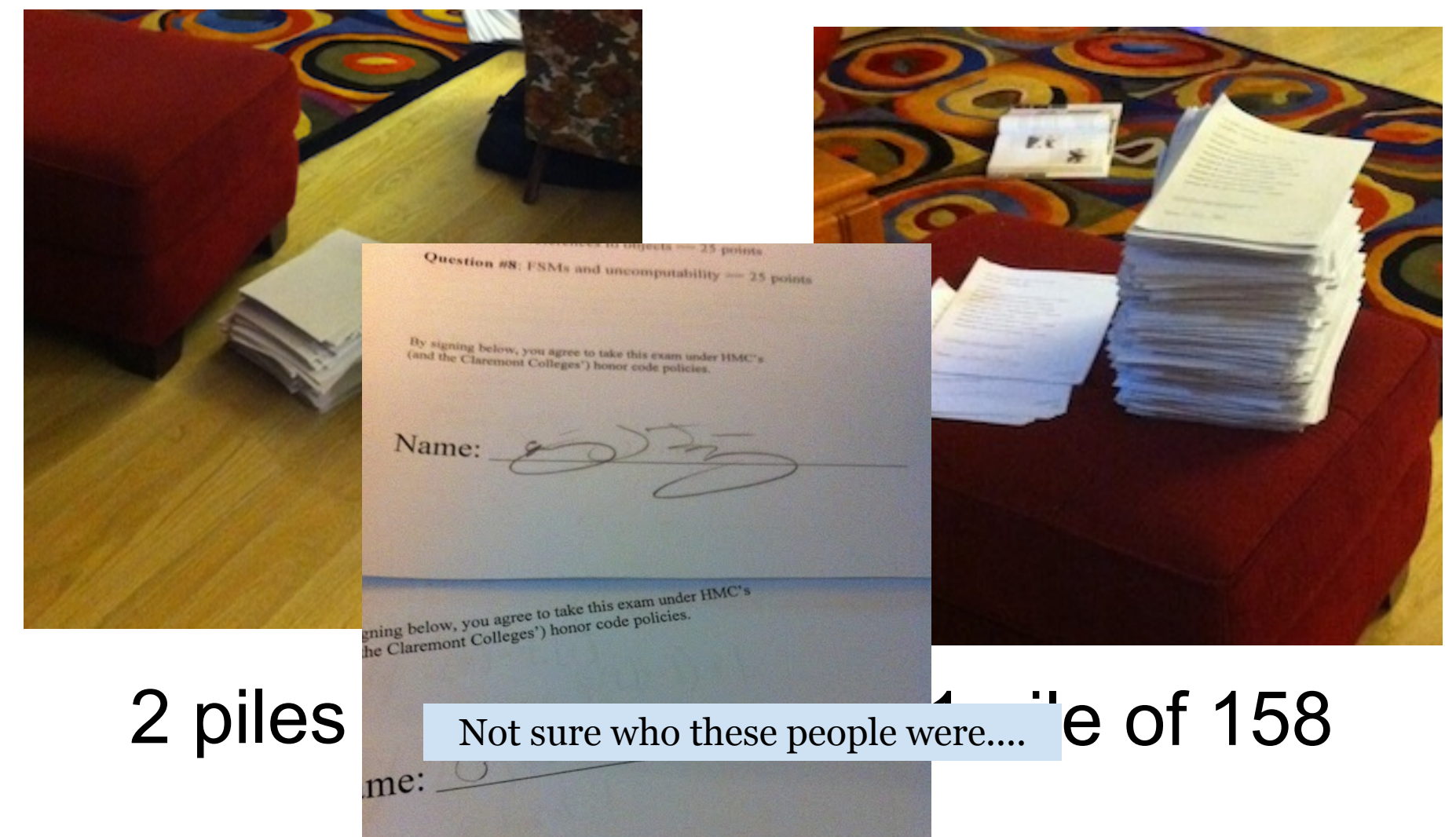

# **Mergesort, in dance**

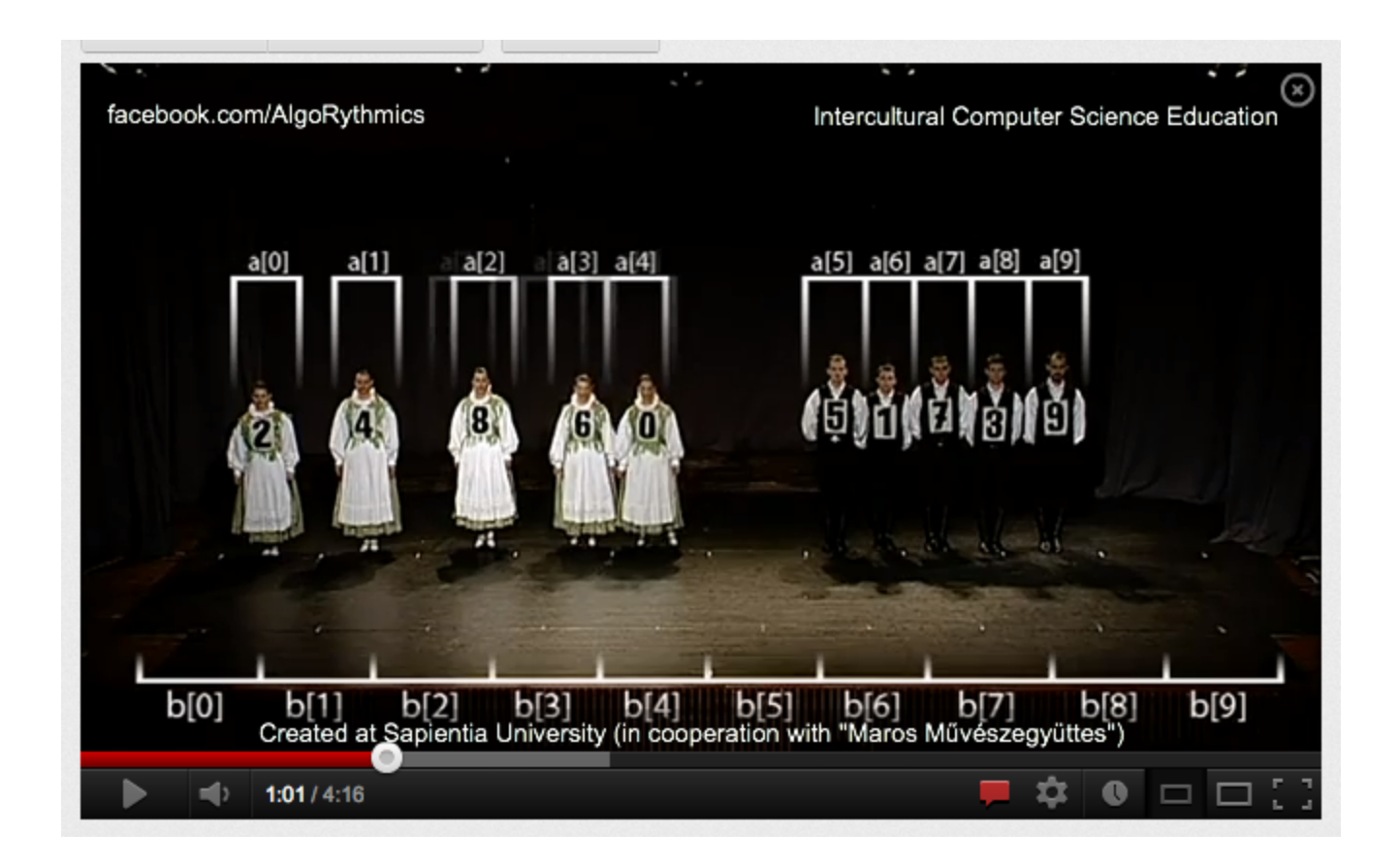

look this up to see the many options...

# **Scratch: Ifs and Elses**

Day 3, Session 2

#### **If Block**

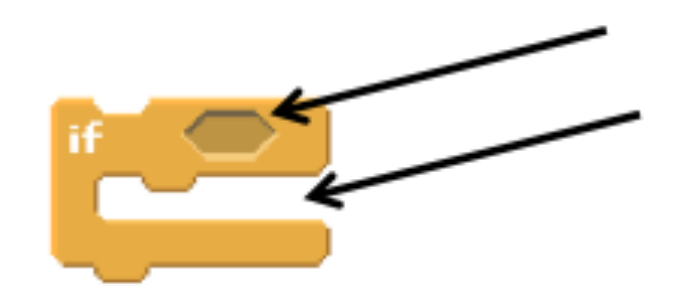

The "if" block can be found in the **control** tab.

The if block means, "**IF** this happens, **THEN** do this."

You can put blocks **ON** the if block and **IN** the if block.

## **Sensing Block**

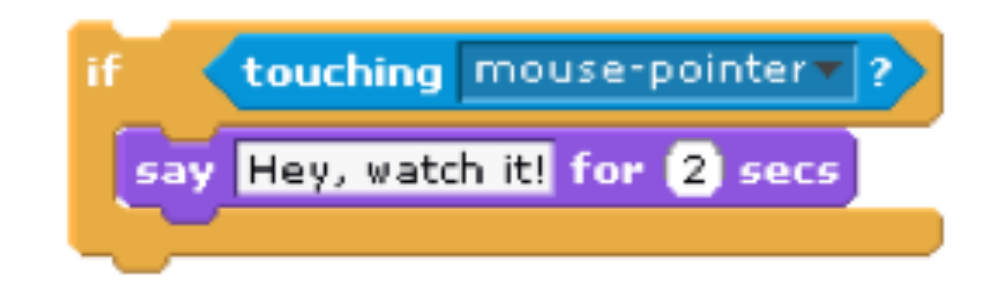

Most of the blocks that fit ON the if block are **sensing** blocks, which can be found in the sensing tab.

Different sensing blocks can detect if a **key** is pressed, if the sprite is **touching** something, or if the sprite moves to a certain **position**.

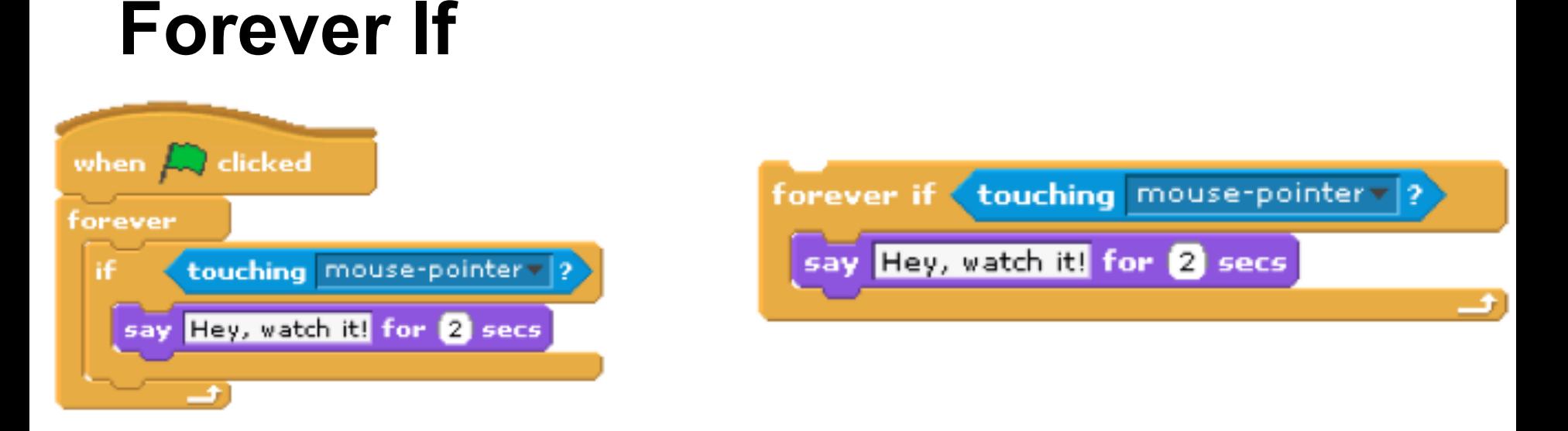

#### Usually, you don't want to just run the if block **once**, you want it to **always** be running.

To make it run forever you can either put it in a **forever block** or use the **forever if** block.

### **Helicopter Game**

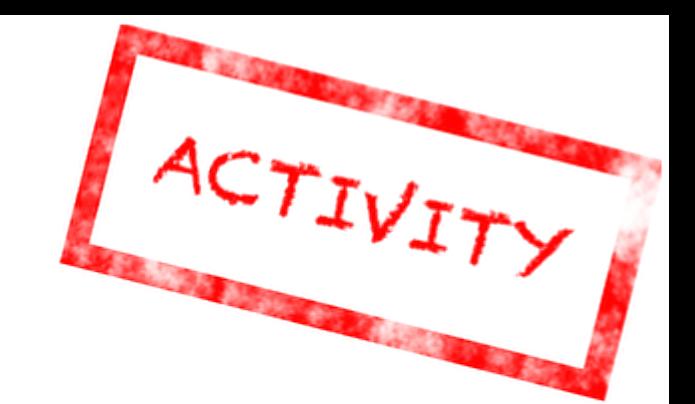

#### Open Scratch and add the **helicopter** sprite.

#### It can be found in the "transportation" folder of sprites.

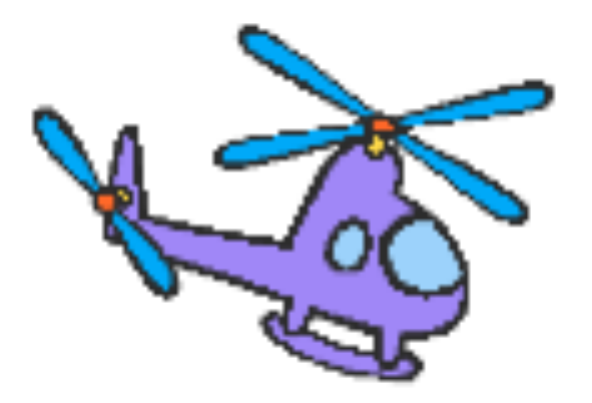

## **Helicopter Game**

Use these blocks to write a script that makes it so that if you press the UP arrow, the helicopter goes up, but if you DON'T press the up arrow, the helicopter goes down (like gravity!)

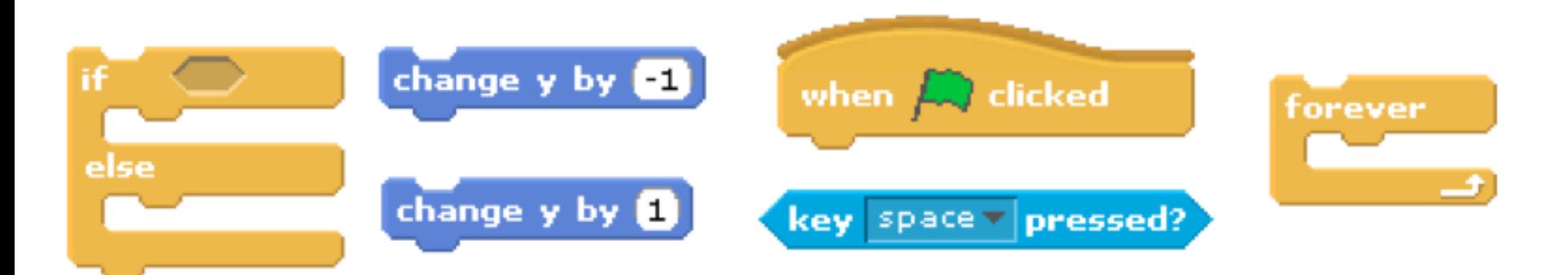

Make sure to save when done!

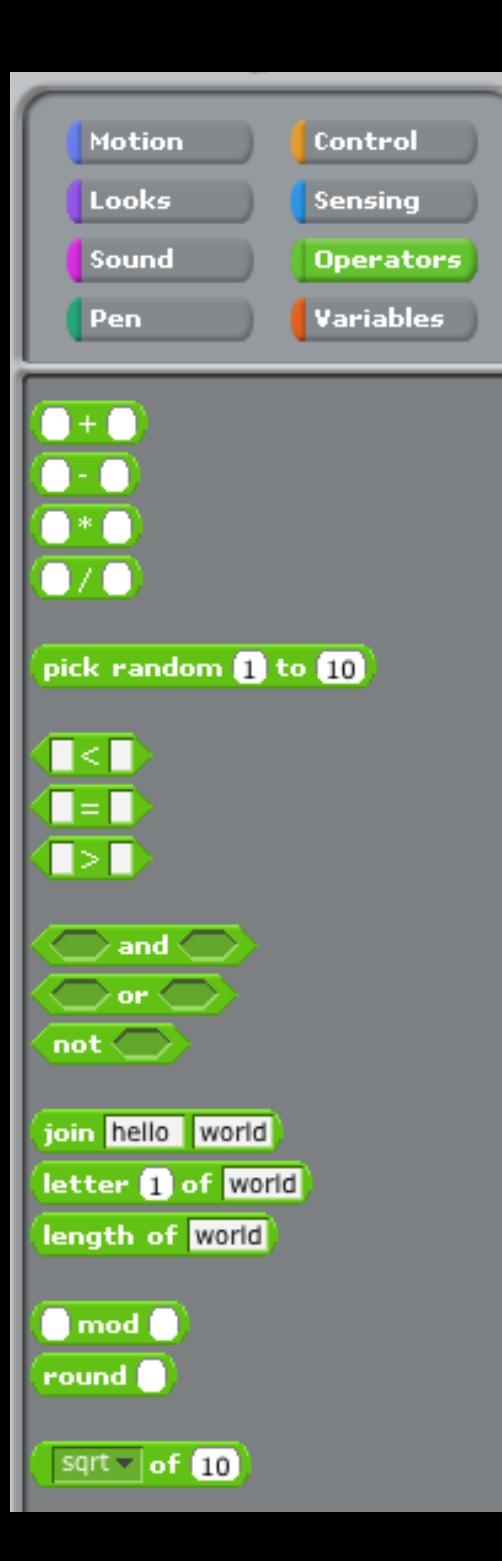

### **Operators**

In Scratch, **operators** let you **connect** other ideas together.

Many of these operators do things you have seen in **math**.

## **Common Operators**

#### Some operators let you **compare** values (like numbers).

# Other operators let you **combine** other blocks.

sav

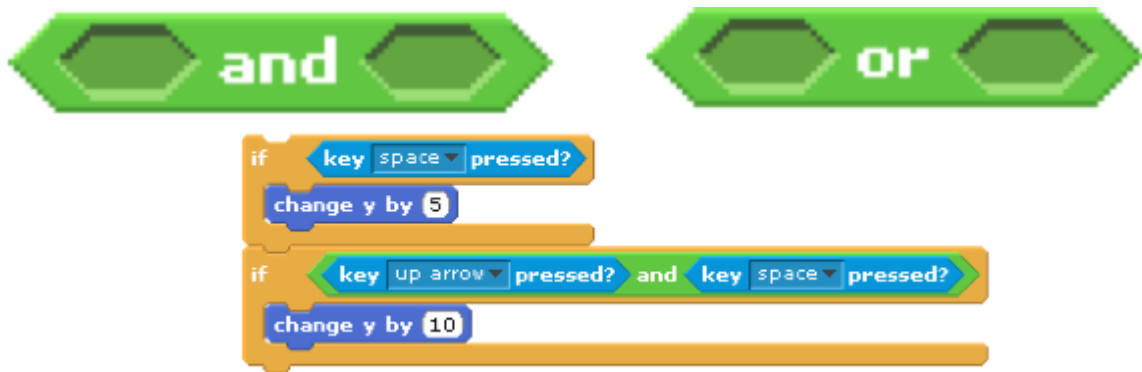

Score  $> 10$ 

I win!

### **Will the sprite say "Hello!" when you run this script?**

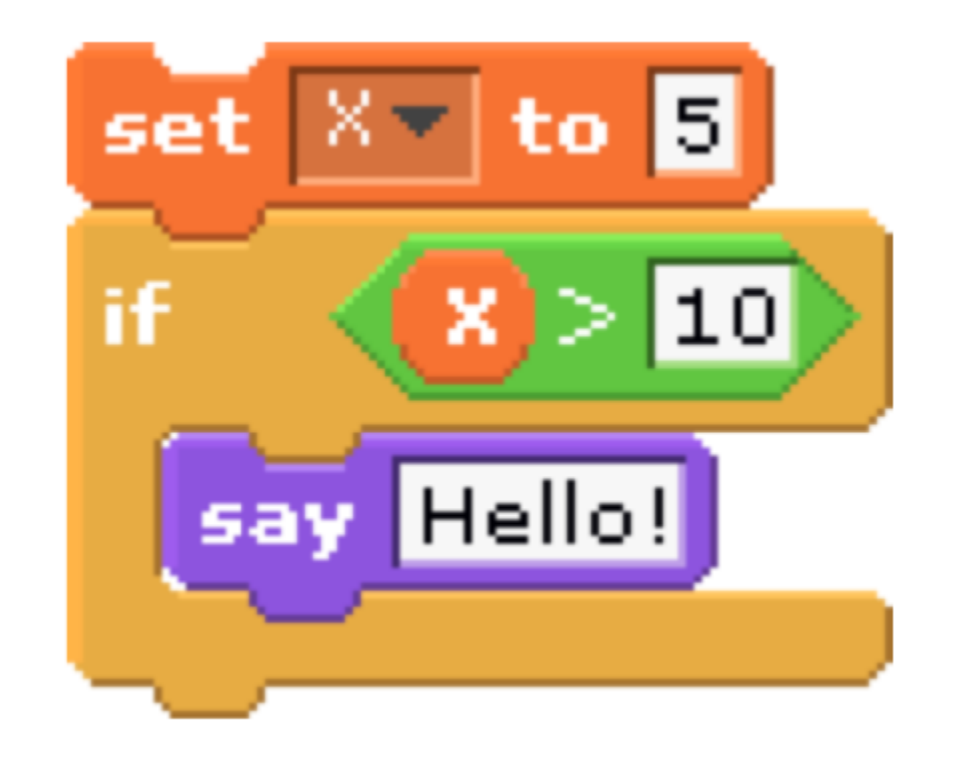

### **What will the variable "X" be after you run this script?**

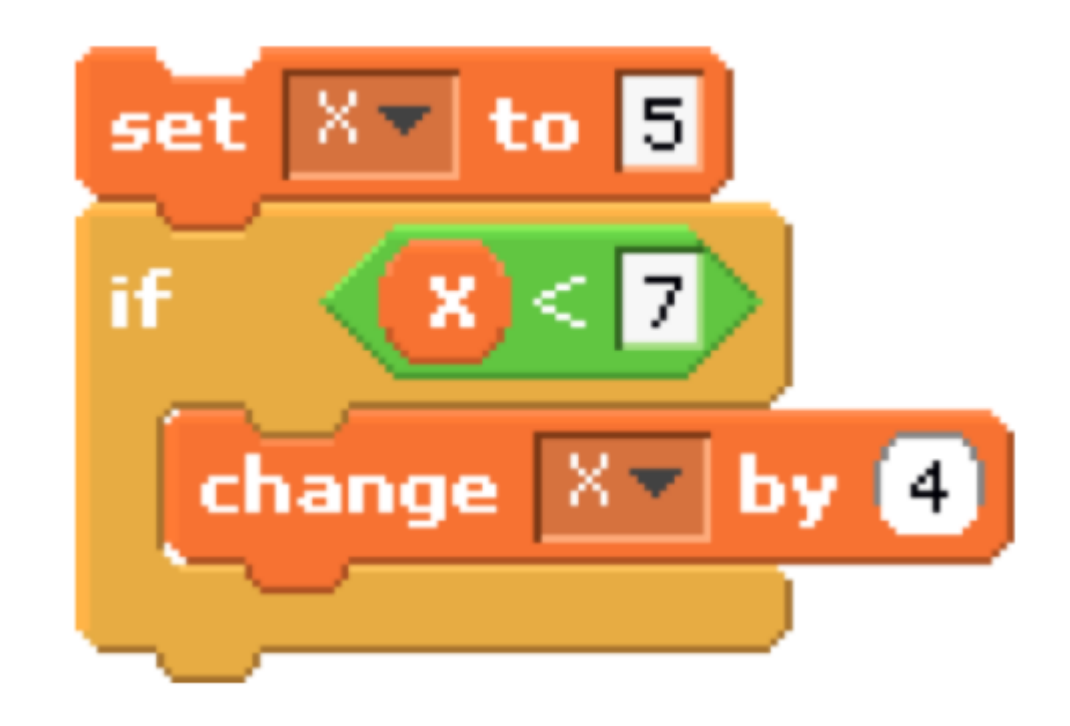

#### **Predict and Test**

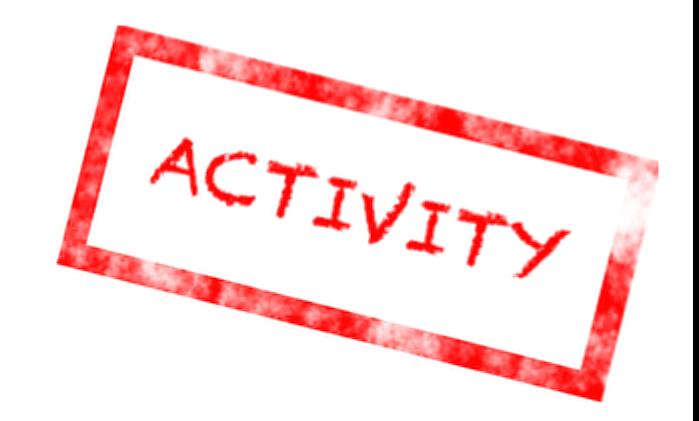

To get comfortable with operators, partner with the person sitting next to you and go through the worksheet.

## **Storytelling**

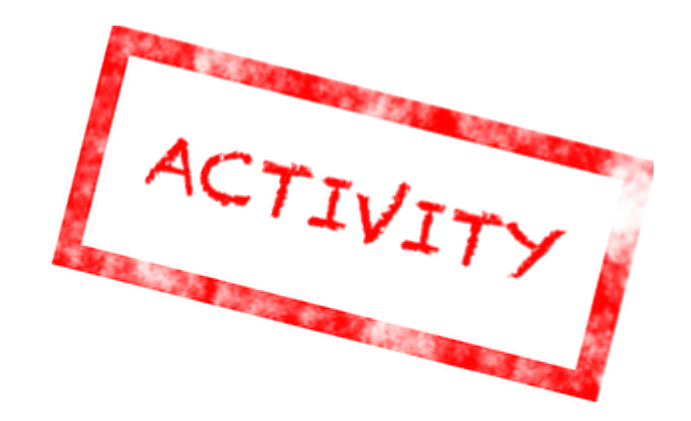

Create a story with two characters. Have their interaction include movement, costume changes, as well as say.

#### **Scratch stories**

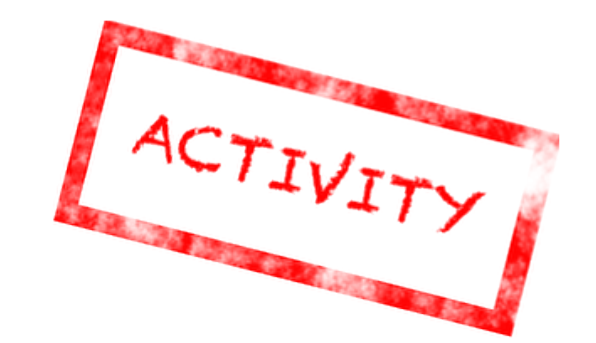

Using costumes you draw yourself or import from outside Scratch, create a short story or extend your old one so that it includes several costume changes.

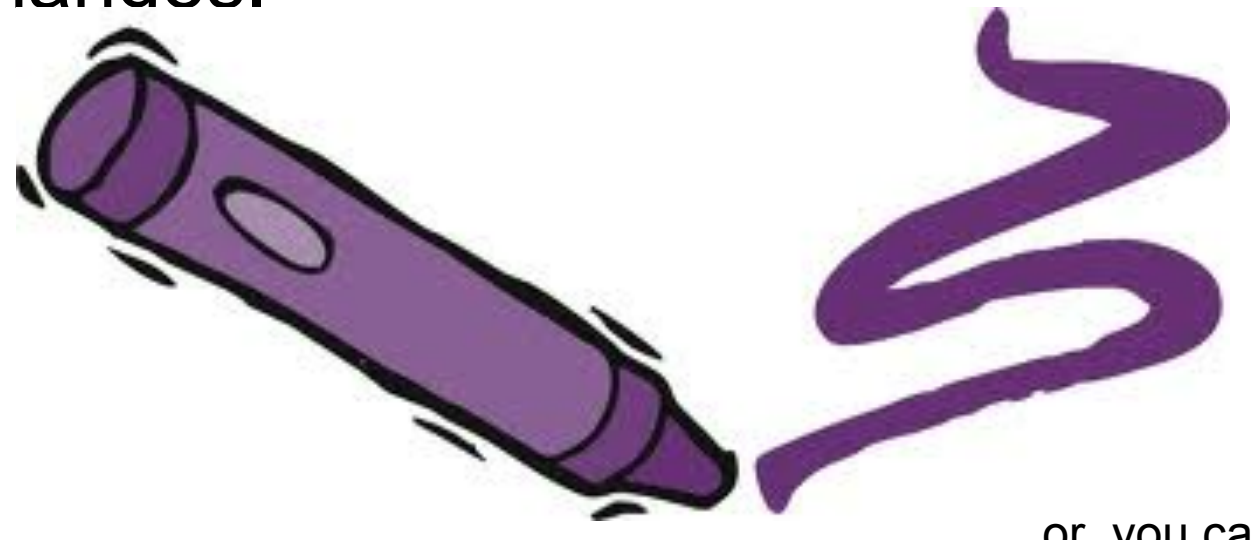

or, you can create a game...

## **Helicopter Game Again...**

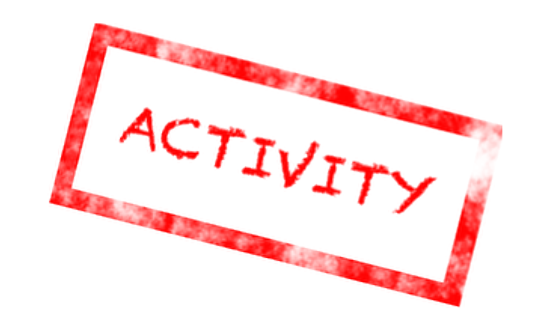

Open up your helicopter game.

Change the background to have a start, an end, and some obstacles (color is key!).

Then, make sure that if the helicopter hits an obstacle, it resets back to the start.

You now have a playable game!

# **Limitations of Computer Science**

Day 3, Session 3

## Can computers be intelligent?

#### IBM's Watson:

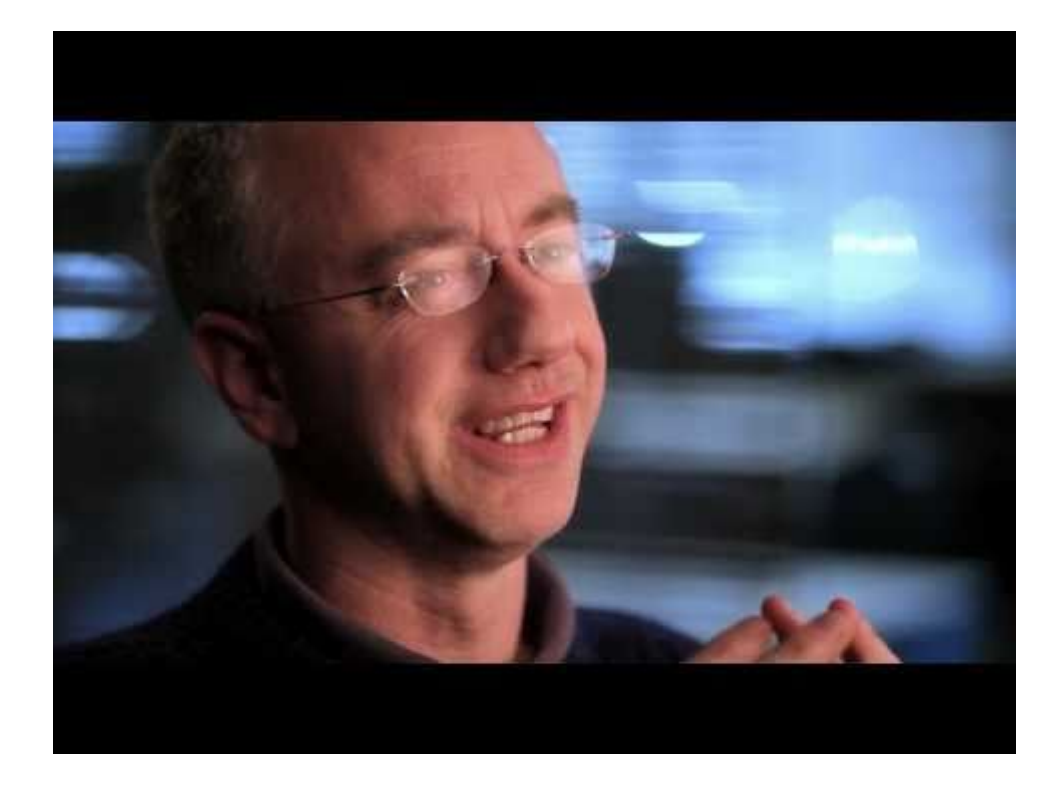

#### Chatbots such as **Eliza** and [Jabberwacky](http://www.jabberwacky.com/)

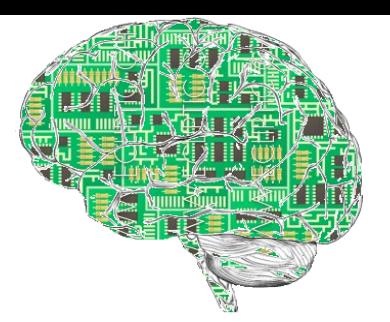

# Turing Test

ACTIVITY

How well a computer can mimic human intelligence? Alan Turing wanted to know!

The Turing Test determines whether a computer's answers to questions are distinguishable from human answers.

You must separate answers from a human from answers from a computer.

Decide with your partner which question you would ask to decide whether each of three "agents" is human or computer...

## Some possible questions...

- 1. What is the name of Bart Simpson's baby sister?
- 2. What do you think of Roald Dahl?
- 3. Are you a computer?
- 4. What is the next number in the sequence 3, 6, 9, 12, 15?
- 5. What do you think of nuclear weapons?
- 6. What is 2 X 78?
- 7. What is the square root of 2?
- 8. Add 34957 to 70764.
- 9. Do you like school?
- 10. Do you like dancing?
- 11. What day is it today?
- 12. What time is it?
- 13. How many days are there in February in a leap year?
- 14. How many days are there in a week?
- 15. For which country is the flag a red circle on a white background?
- 16. Do you like to read books?
- 17. What food do you like to eat?

## How would you use this in class?

• Perhaps try... [Twenty Questions](http://www.20q.net/)

# Simulating humans is difficult! So, let's try *simpler* life ~ *cells*

## Real cells

#### White Blood Cell Chases Bacteria

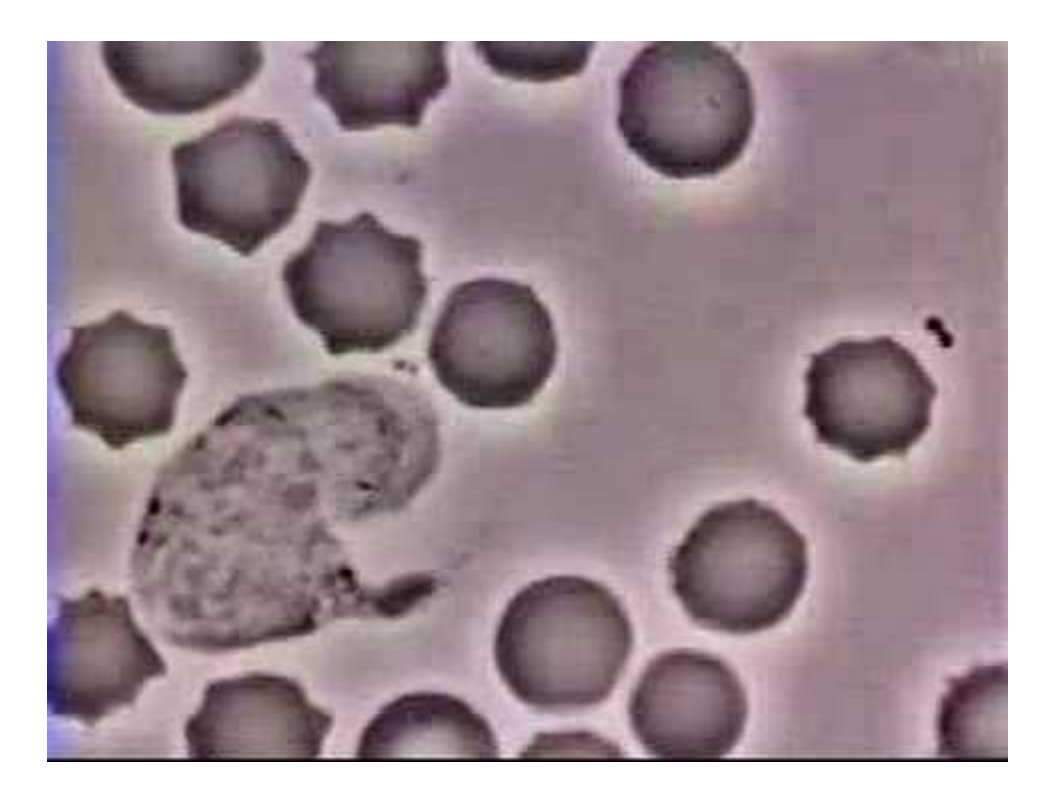

http://www.youtube.com/watch?v=BNizygcJA9A

Can *simpler* cells still be "life"-like?

## Simple Cells

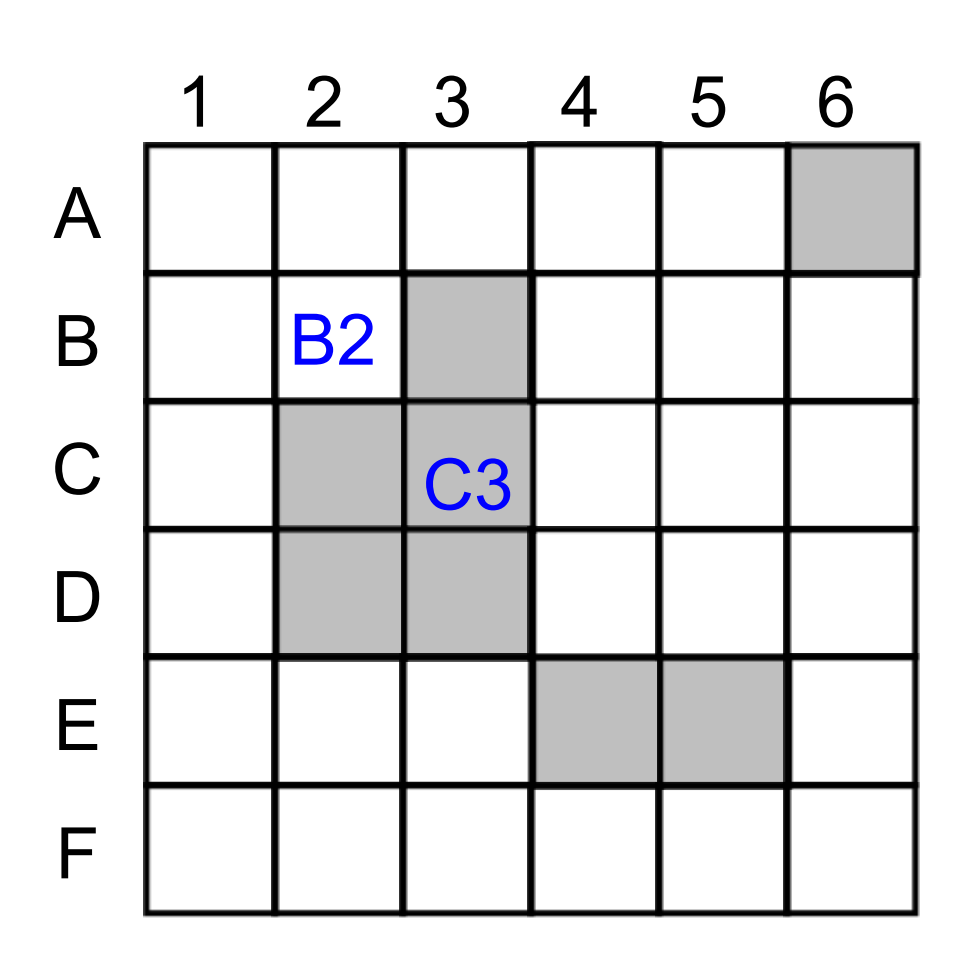

= Living cell = Empty space

A grid of cells depending on (1) their rules (DNA) (2) environment (neighbors)

How many live cells are in this grid?

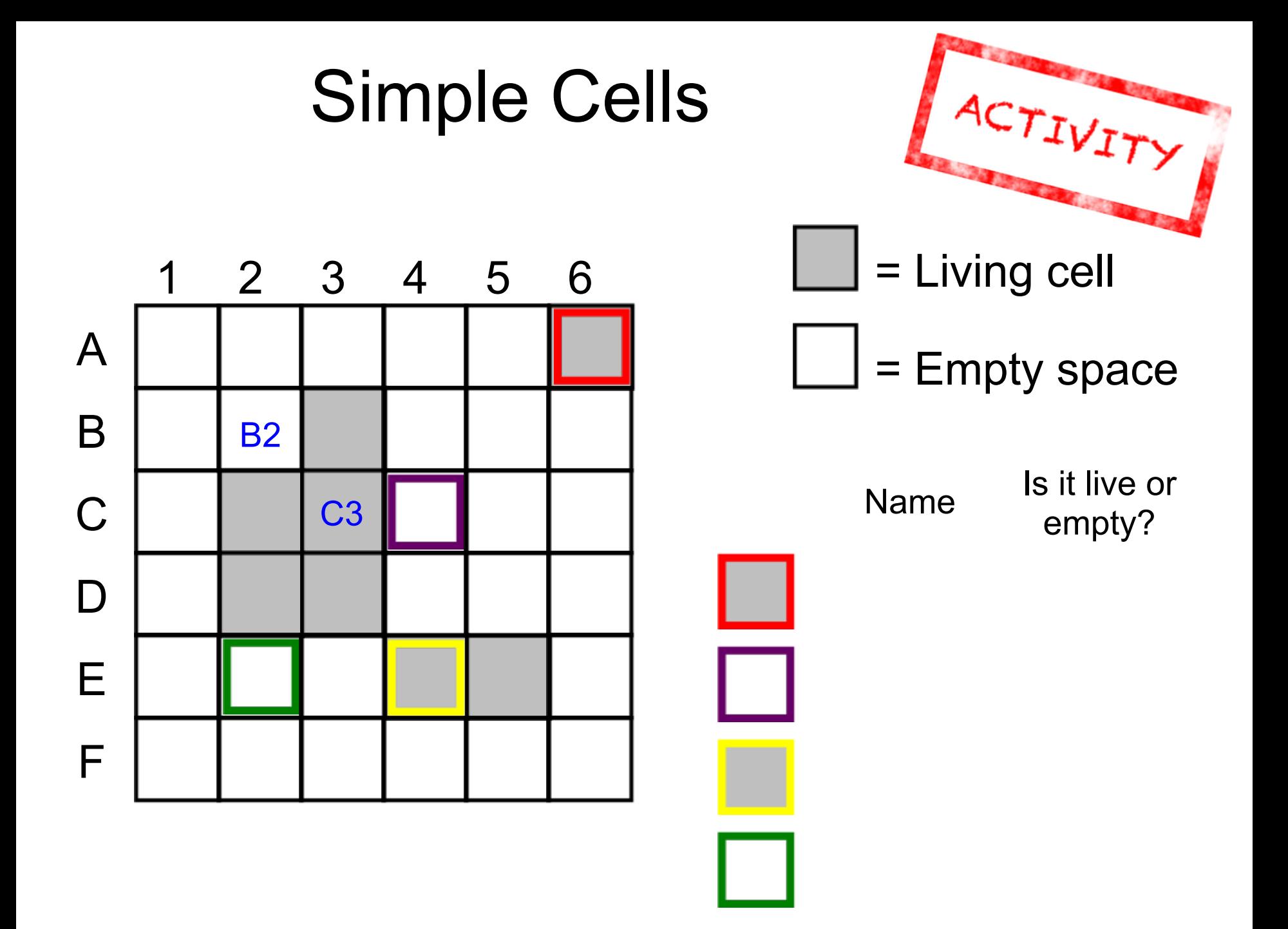

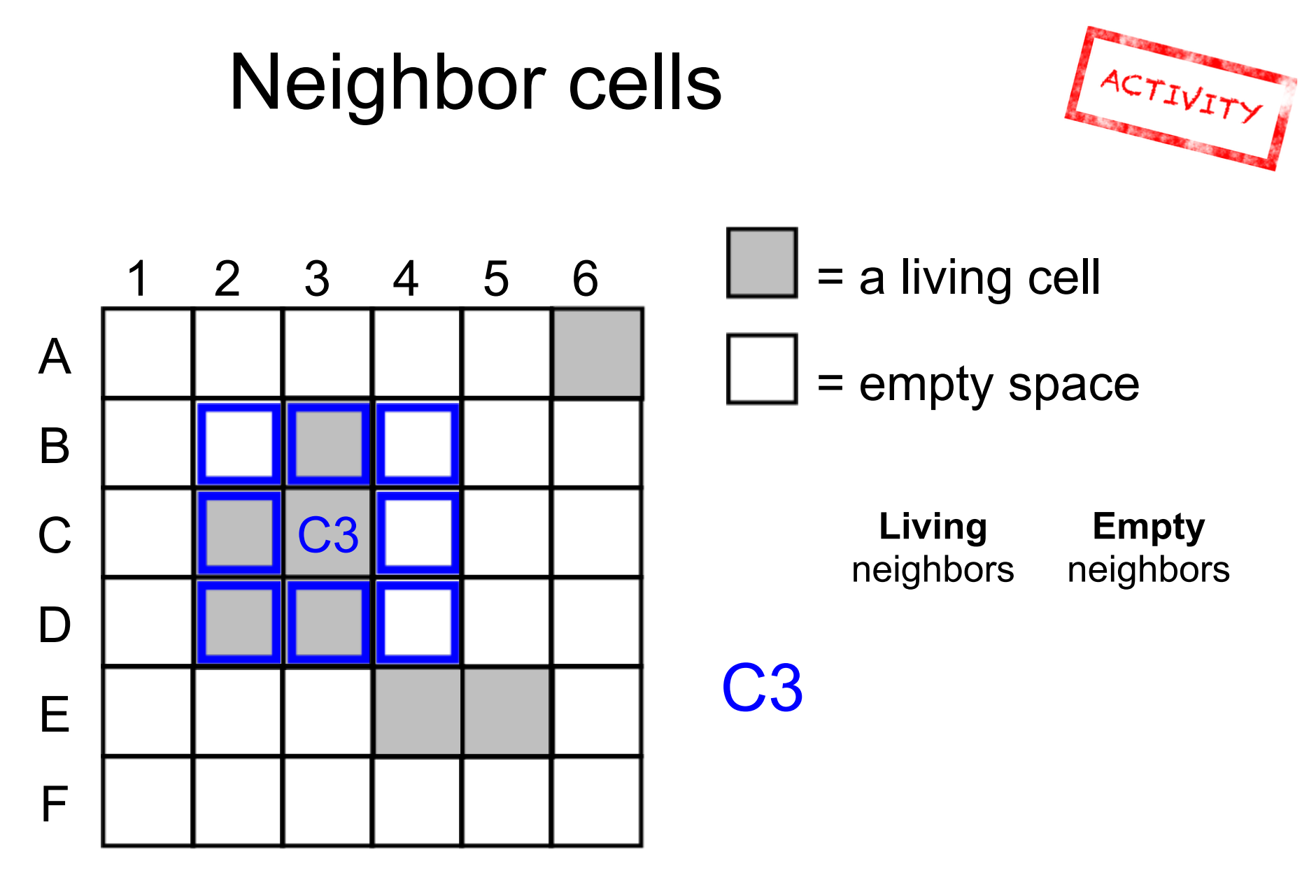

Cell C3 has **8** neighbors

How many of each?

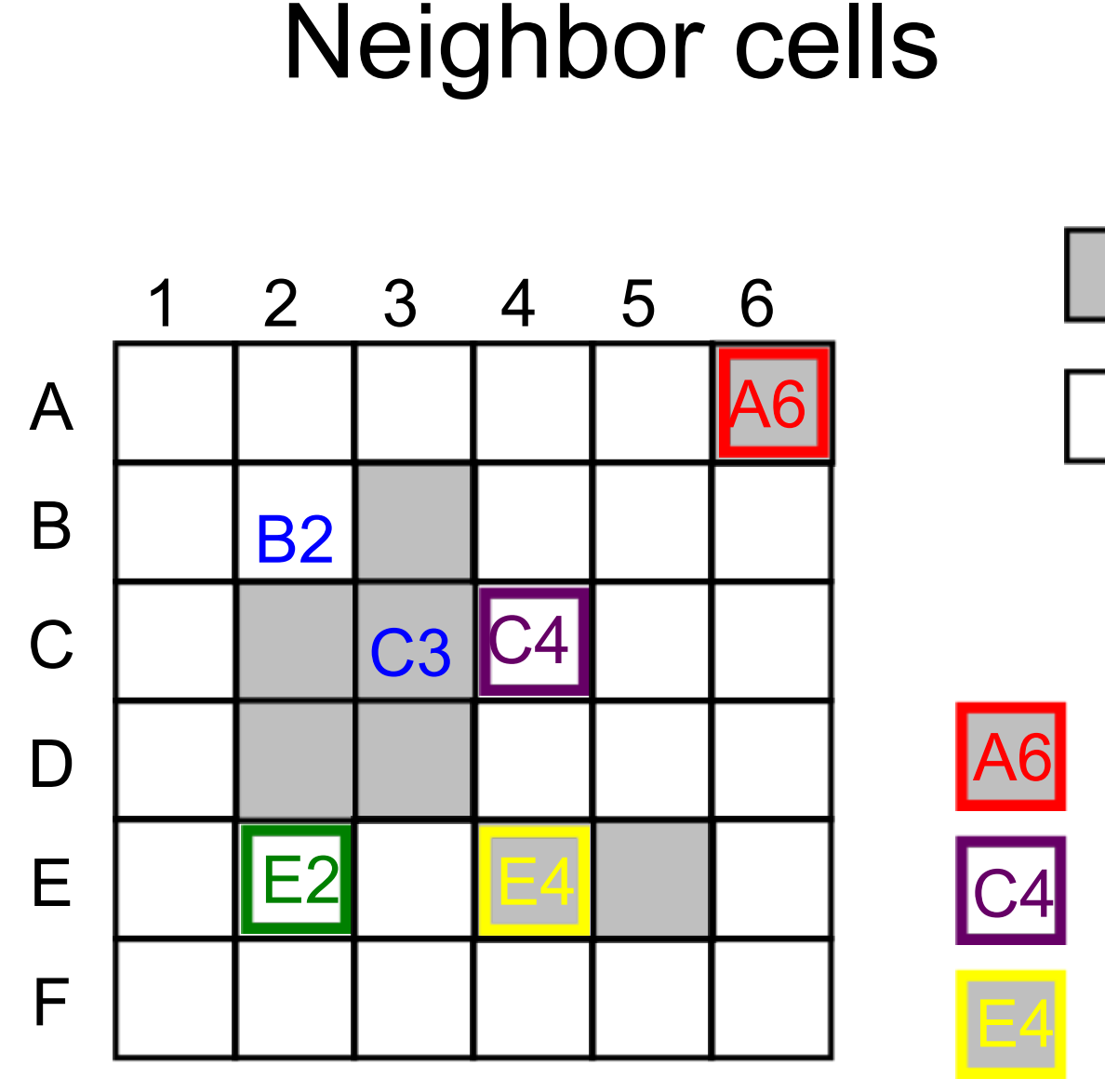

Each cell's future depends on its living neighbors

ACTIVITY = Living cell  $=$  Empty space

# of living neighbors

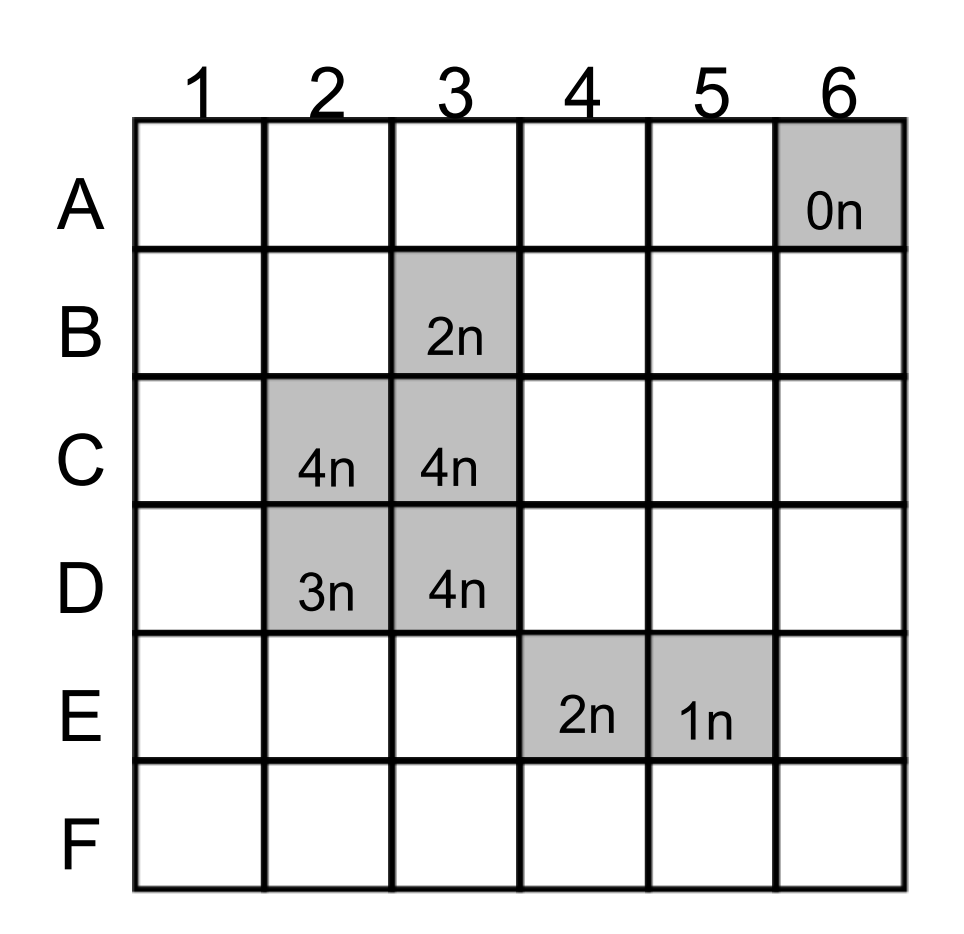

*BEFORE*

<sub>on</sub> | A living cell with 2 or *3* living neighbors *survives*. Others die.

> An empty cell with exactly 3 living neighbors *comes to life*. No others do.

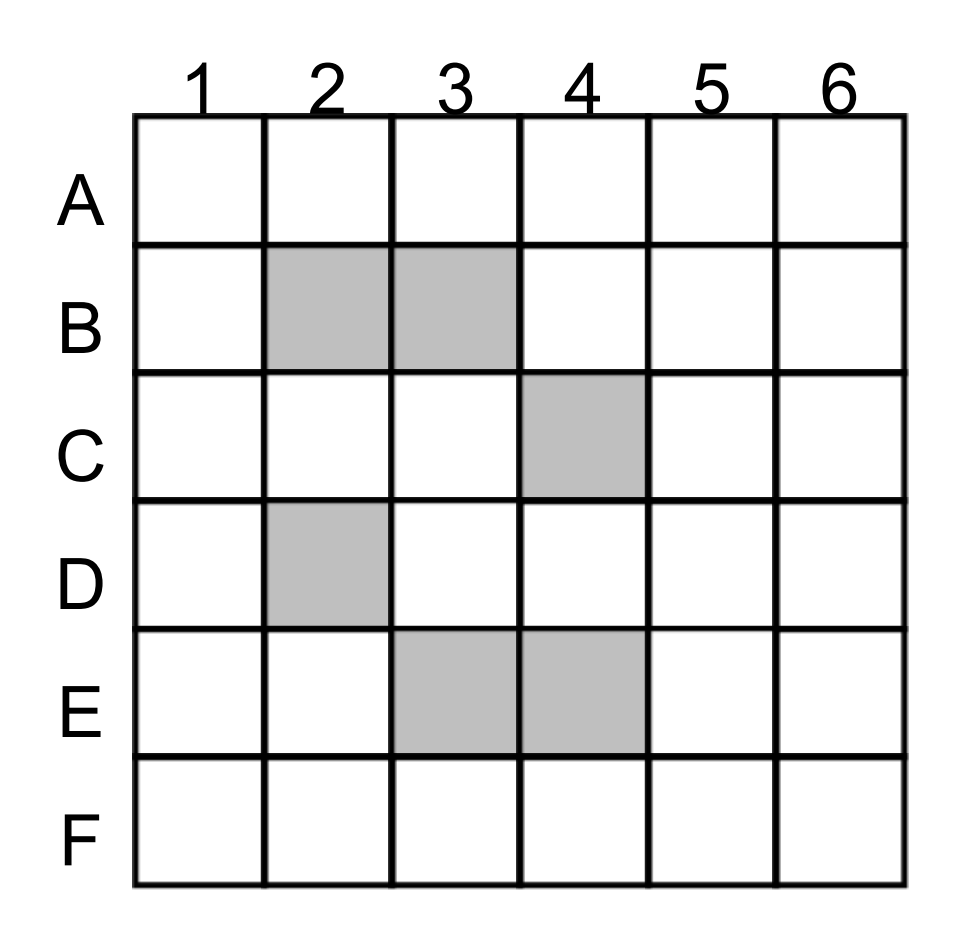

*AFTER*

A living cell with *2 or 3* living neighbors *survives*. Others die.

An empty cell with exactly 3 living neighbors *comes to life*. No others do.

A living cell with *2 or 3* living neighbors *survives*. Others die.

An empty cell with exactly 3 living neighbors *comes to life*.

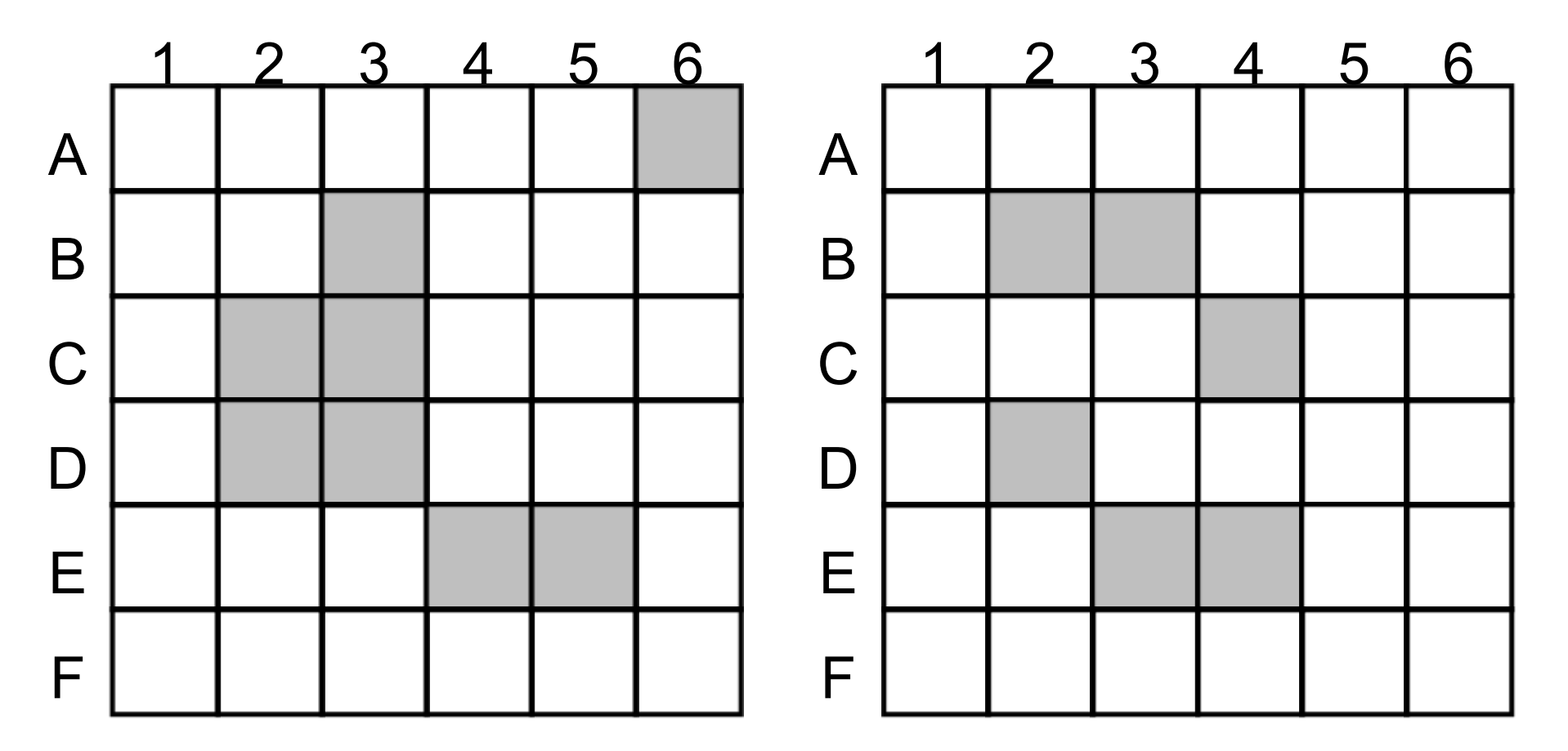

*BEFORE*

*AFTER*

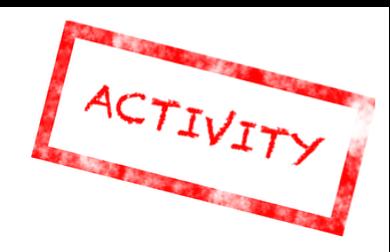

A living cell with *2 or 3* living neighbors *survives*. Others die.

An empty cell with exactly 3 living neighbors *comes to life*.

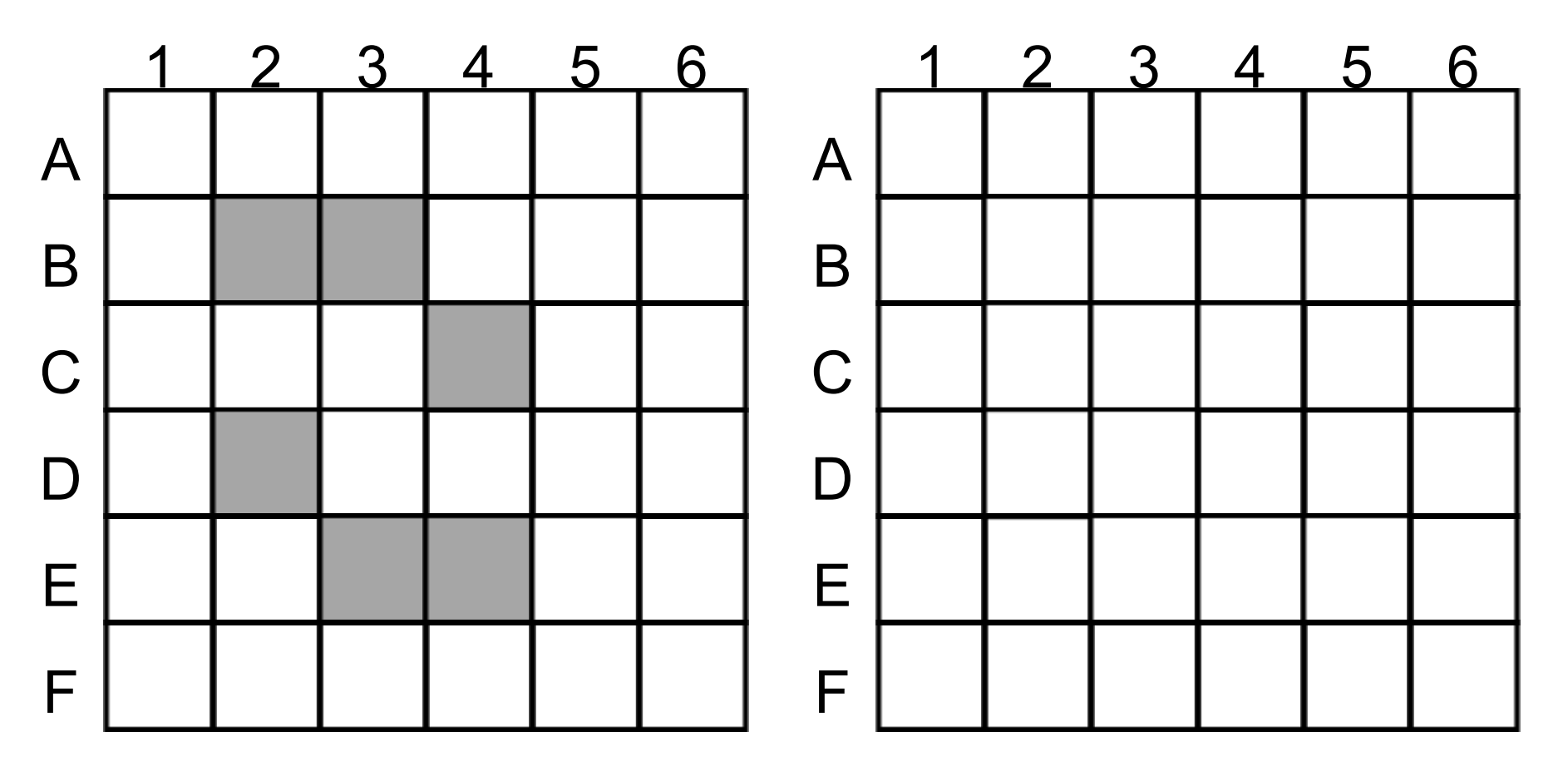

*BEFORE*

*Fill in the next generation here.*

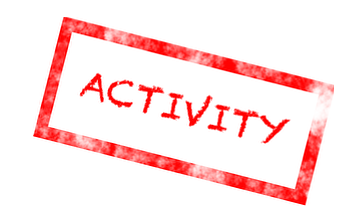

A living cell with *2 or 3* living neighbors *survives*. Others die.

An empty cell with exactly 3 living neighbors *comes to life*.

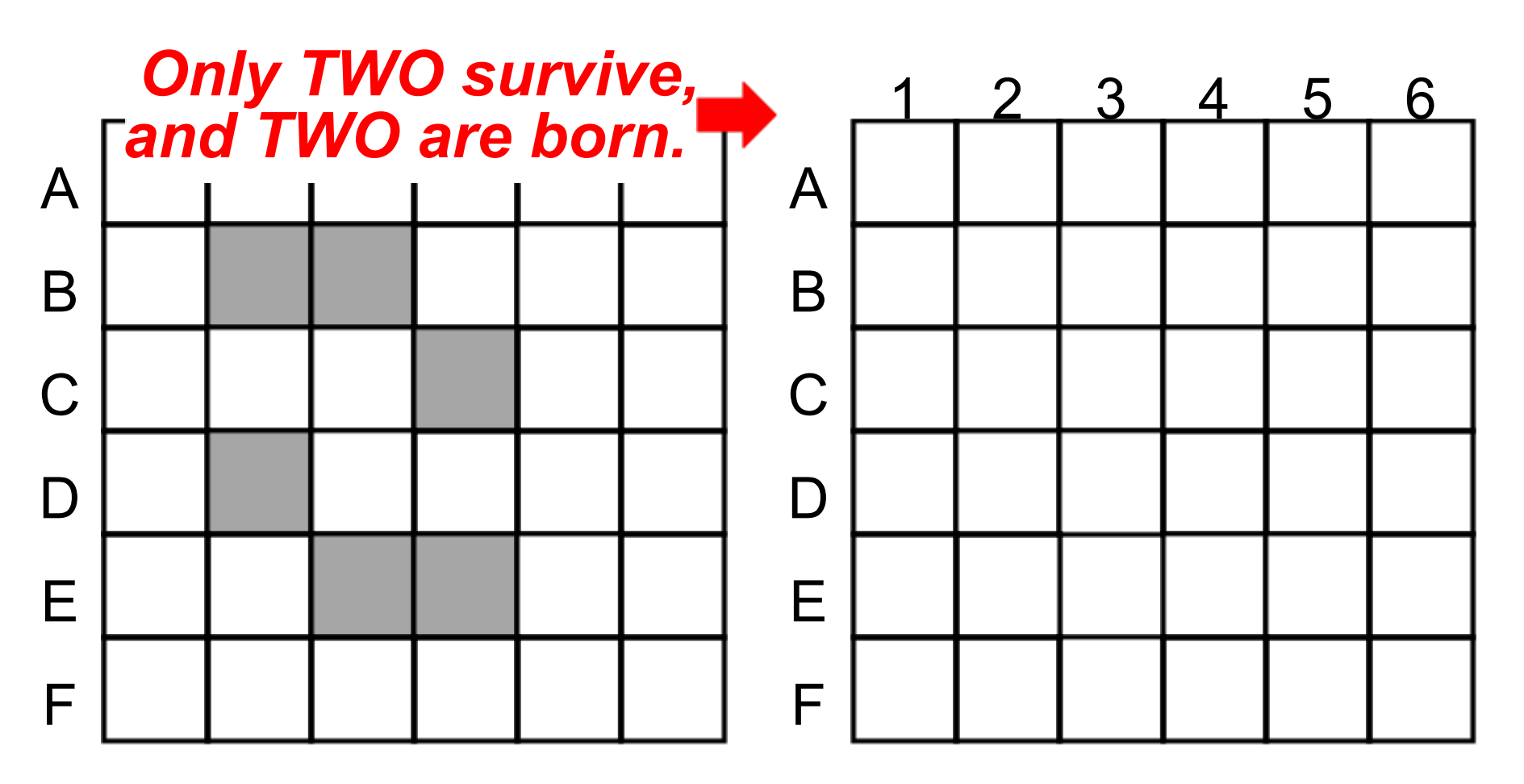

*BEFORE Fill in the next generation here.*

A living cell with *2 or 3* living neighbors *survives*. Others die.

An empty cell with exactly 3 living neighbors *comes to life*.

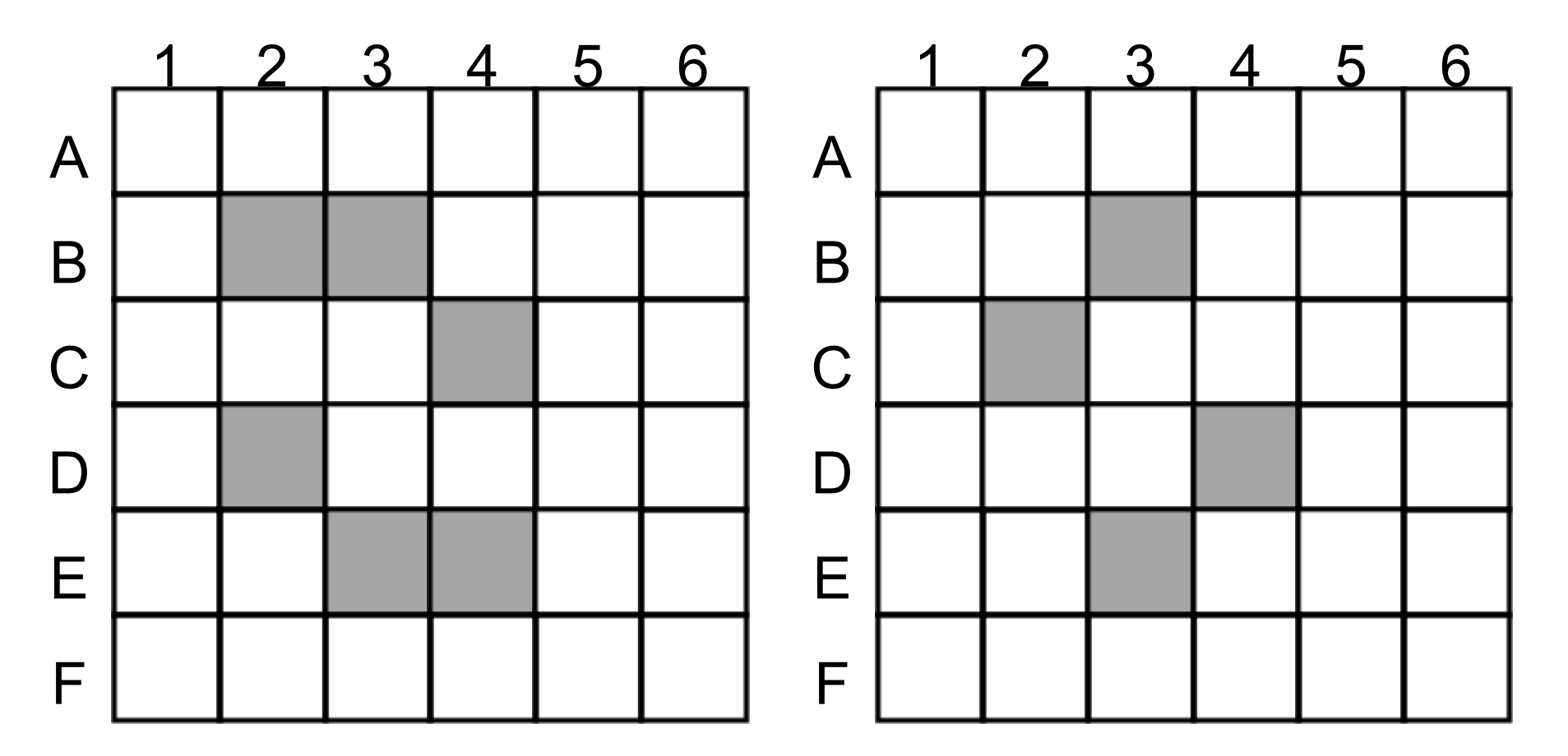

*AFTER BEFORE AFTER* next...?

# "The Game of Life"

#### John Conway, early '70s

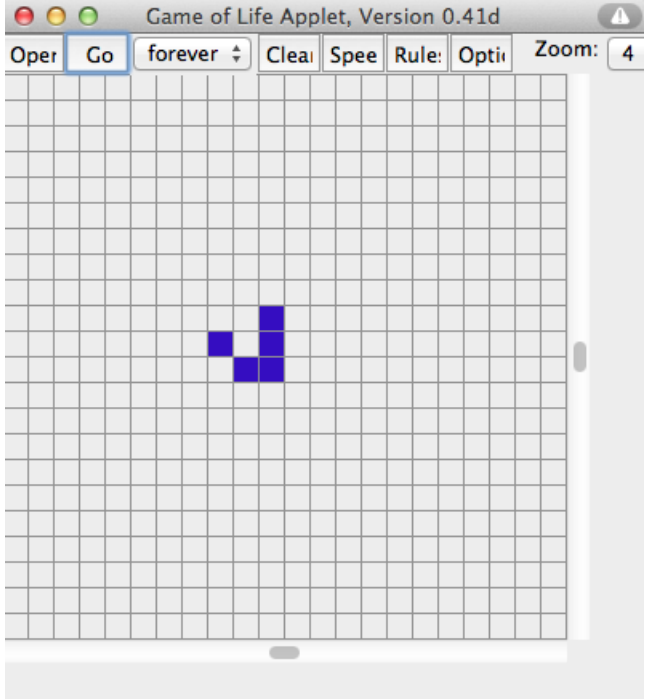

http://www.ibiblio.org/lifepatterns/ Golly (downloadable)

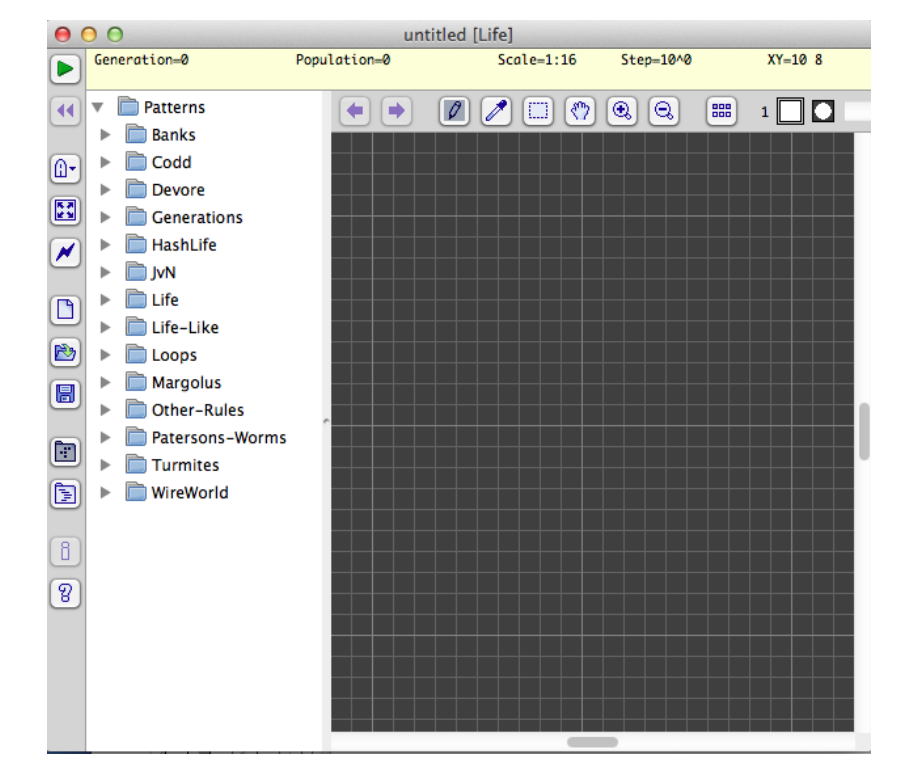

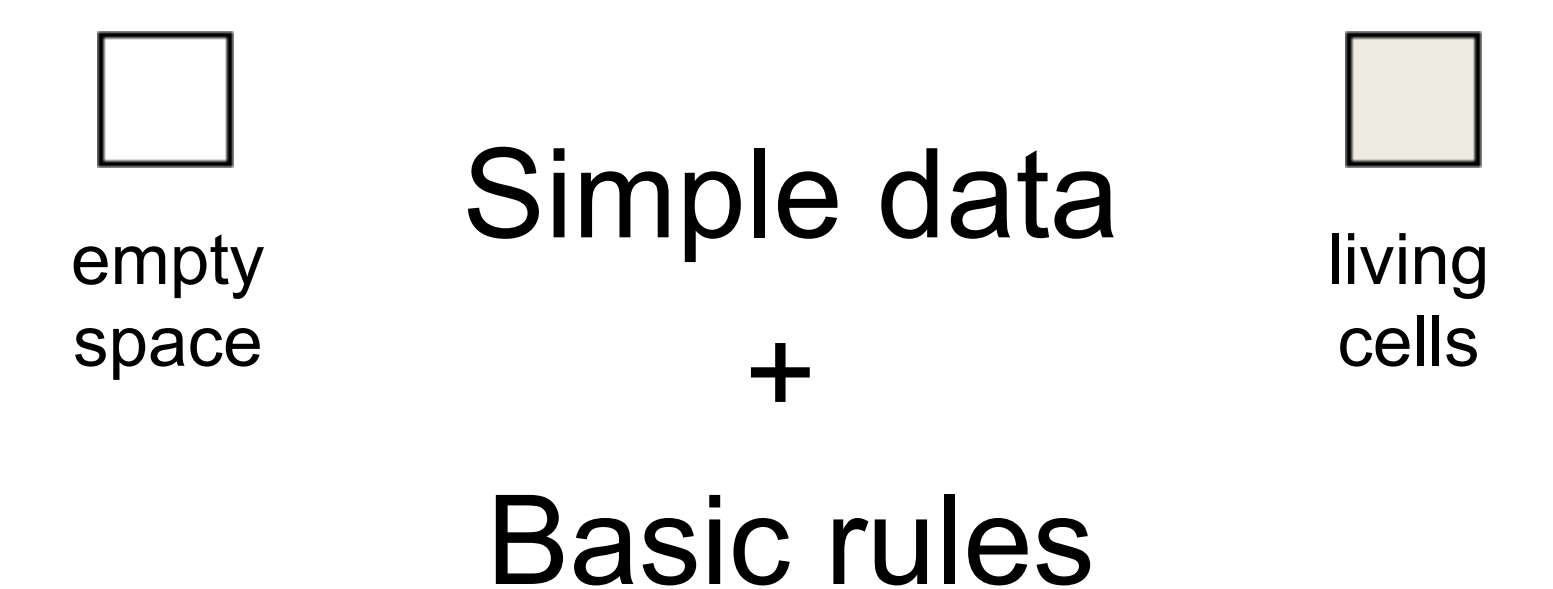

A living cell with *2 or 3* living neighbors *survives*. Others die.

An empty cell with exactly 3 living neighbors *comes to life*.

# *Complex behavior*

=

*"Game of Life"*

# **Scratch: Final Projects**

Day 3, Session 4

### **Broadcast Block**

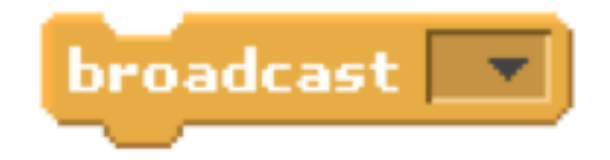

#### The **broadcast** block has a sprite send a **signal**.

You have to give each signal a **name**.

When another sprite **hears** that signal, it can start running a **new script**.

This can be helpful when you don't want one script to **start** until another script is **finished**.

## **Receiving a Broadcast Signal**

To make a sprite listen for a signal, use the **receive** block, and choose which message to have it wait for.

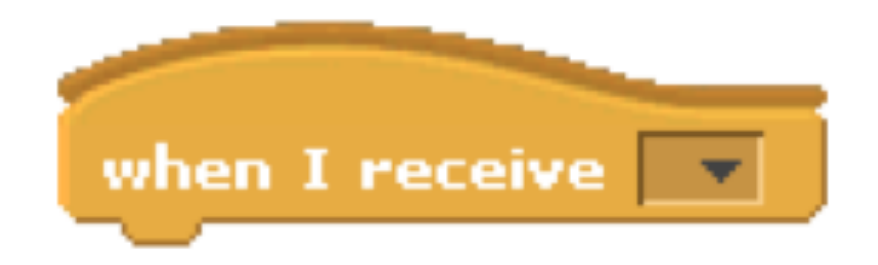

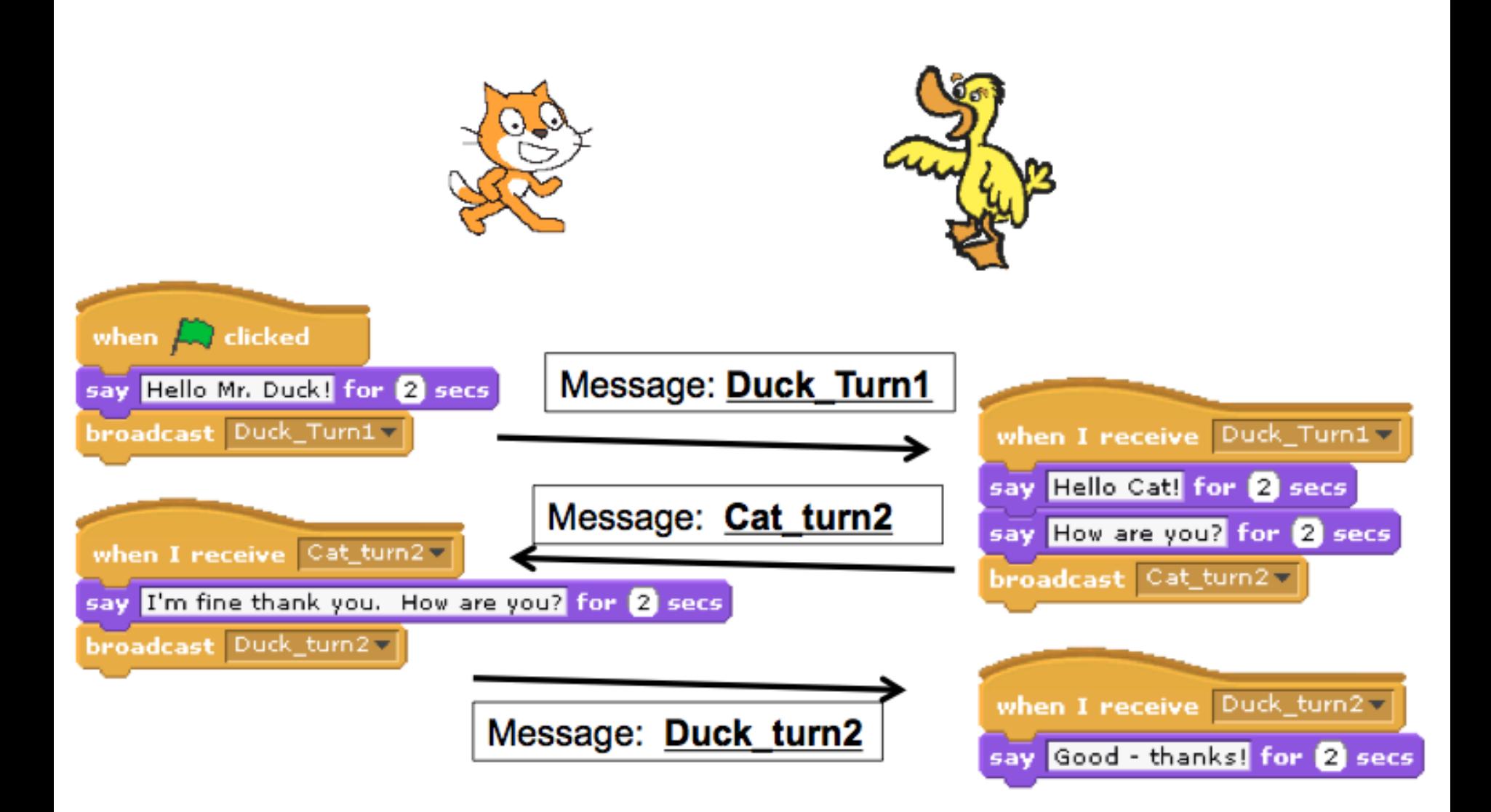

## **Congratulations!**

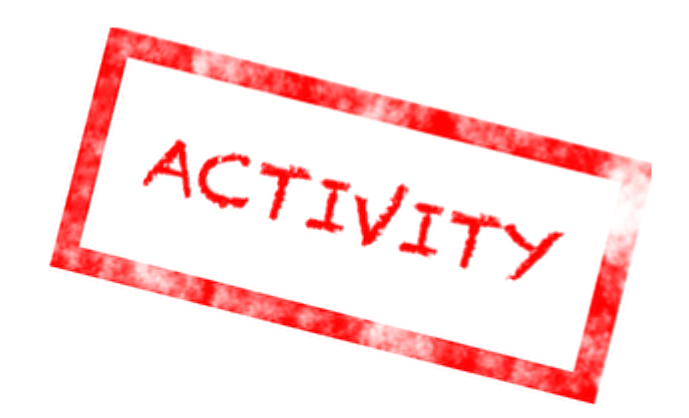

You've gone through an abridged version of the Scratch curriculum!

In the time remaining, team up with a partner and create a small project to show off your Scratch skills to everyone else.